# XPS 8700

# Manual do proprietário

Modelo de computador: XPS 8700 Modelo normativo: D14M Tipo regulamentar: D14M001

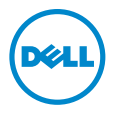

# Notas, Avisos e Advertências

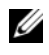

**24 NOTA:** Uma NOTA indica informações importantes que ajudam a utilizar melhor o computador.

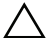

A AVISO: Um AVISO indica um potencial de danos ao hardware ou a perda de dados se as instruções não forem seguidas.

ADVERTÊNCIA: Uma ADVERTÊNCIA indica um potencial de danos de propriedade, ferimentos ou morte.

2015 - 06 Rev. A02

\_\_\_\_\_\_\_\_\_\_\_\_\_\_\_\_\_\_\_\_

Copyright © 2013-2015 Dell Inc. Todos os direitos reservados. Este produto é protegido por leis de direitos autorais e de propriedade intelectual internacionais e dos EUA. Dell™ e o logotipo da Dell são marcas comerciais da Dell Inc. nos Estados Unidos e/ou em outras jurisdições. Todos os outros nomes de marcas aqui mencionados podem ser marcas comerciais de suas respectivas empresas.

# Sumário

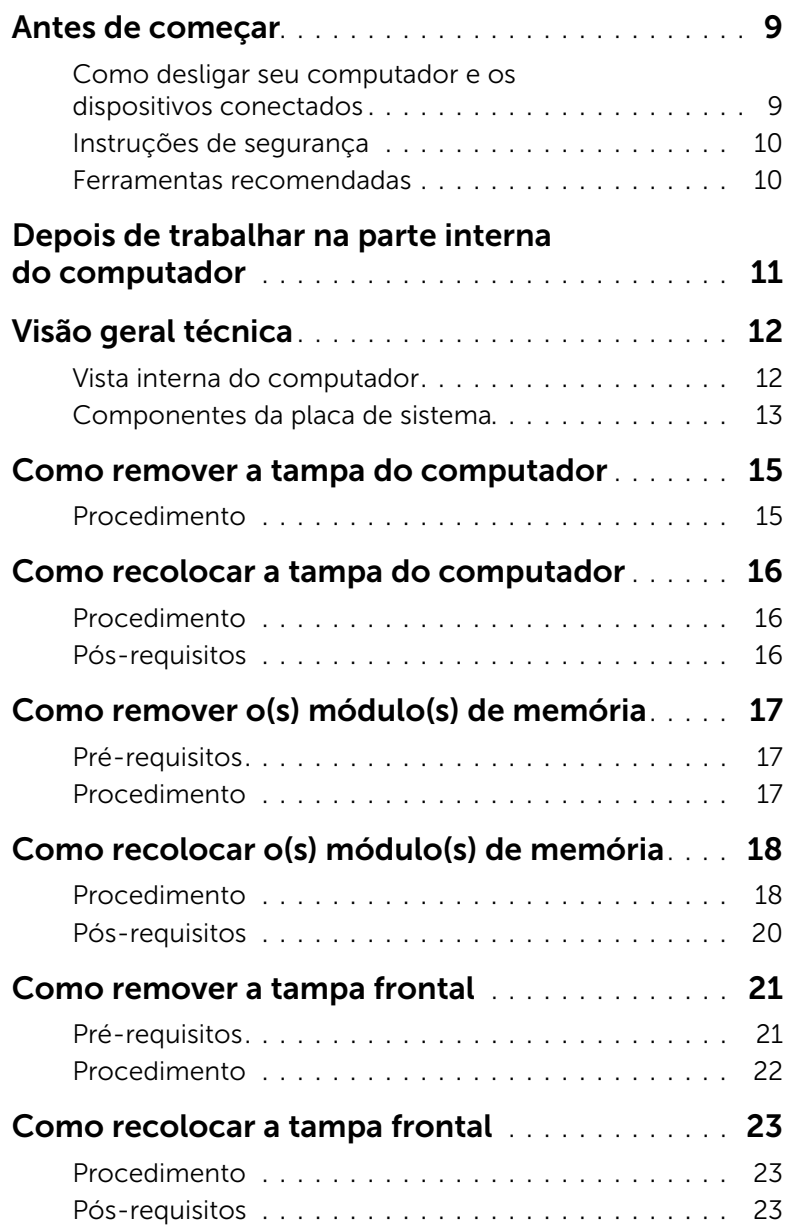

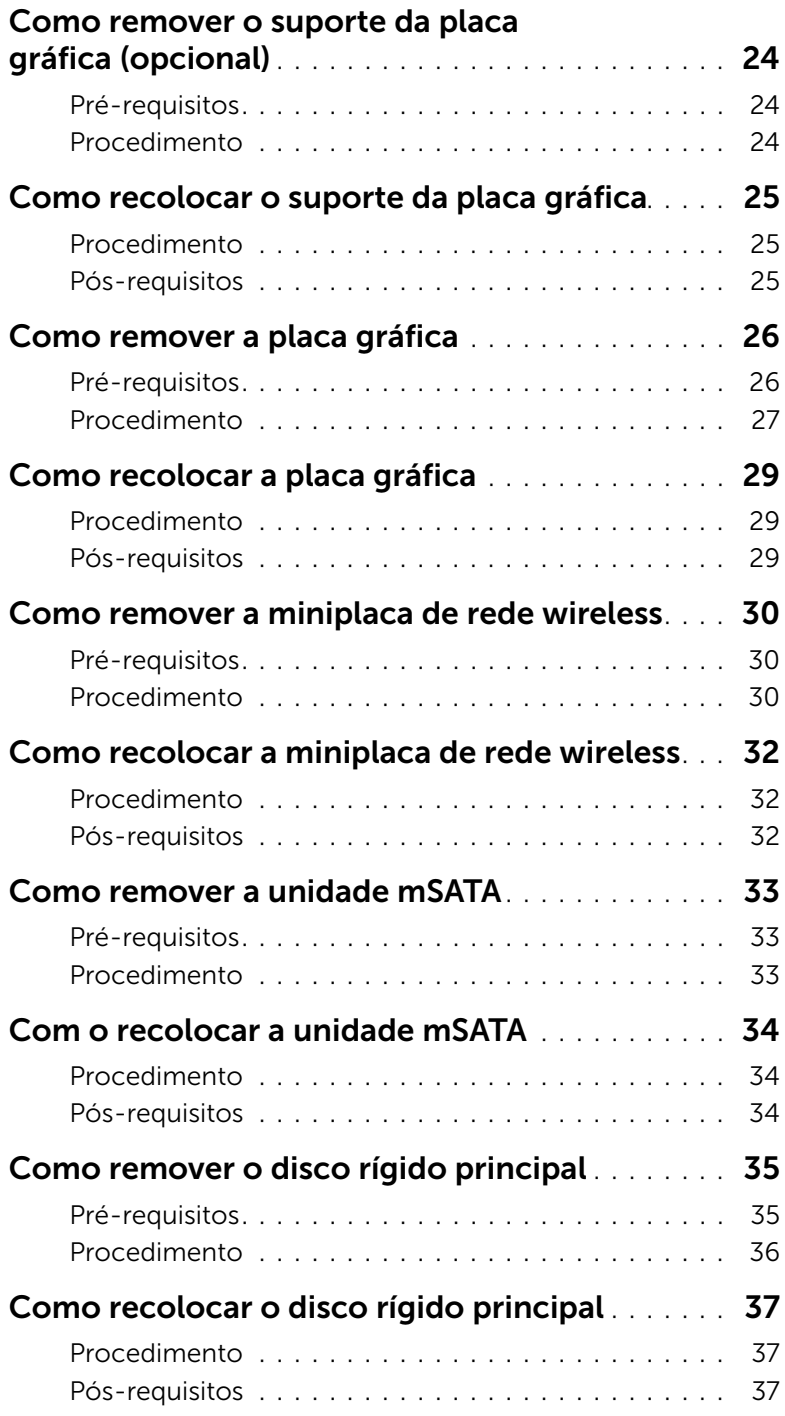

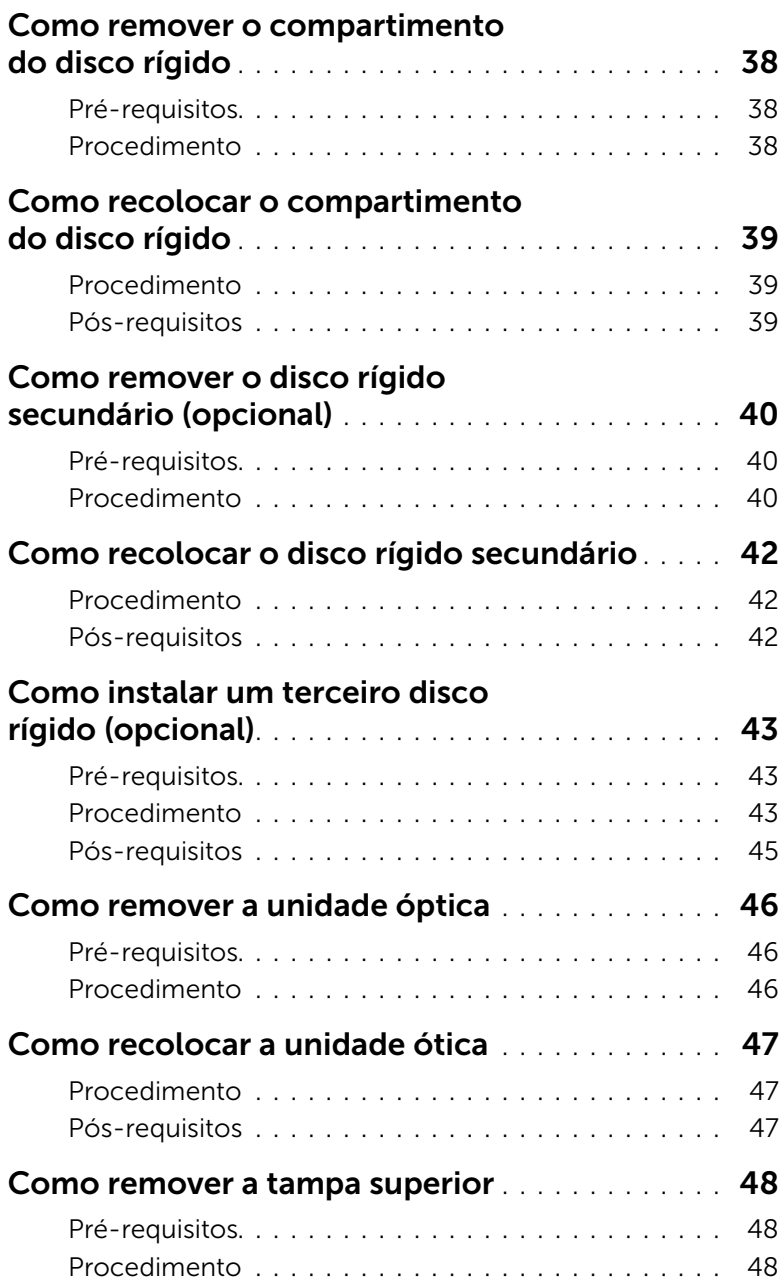

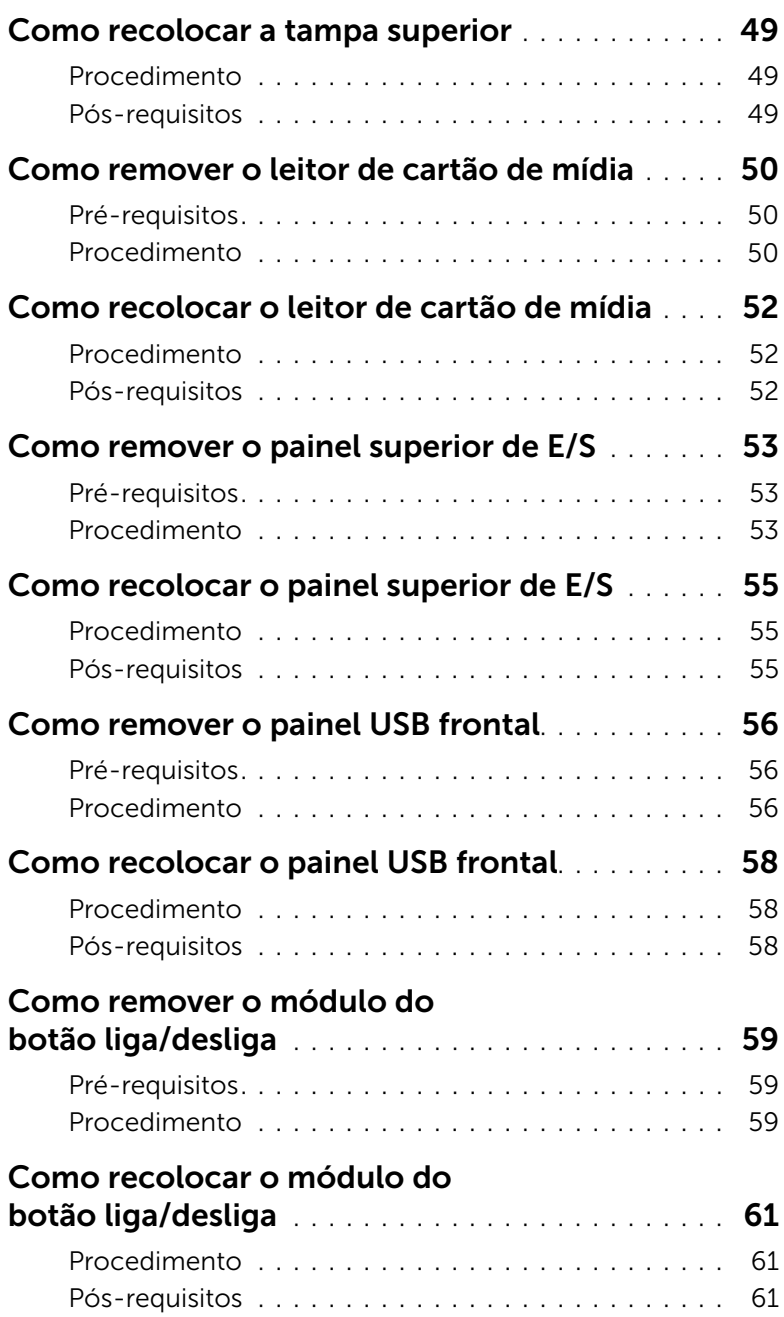

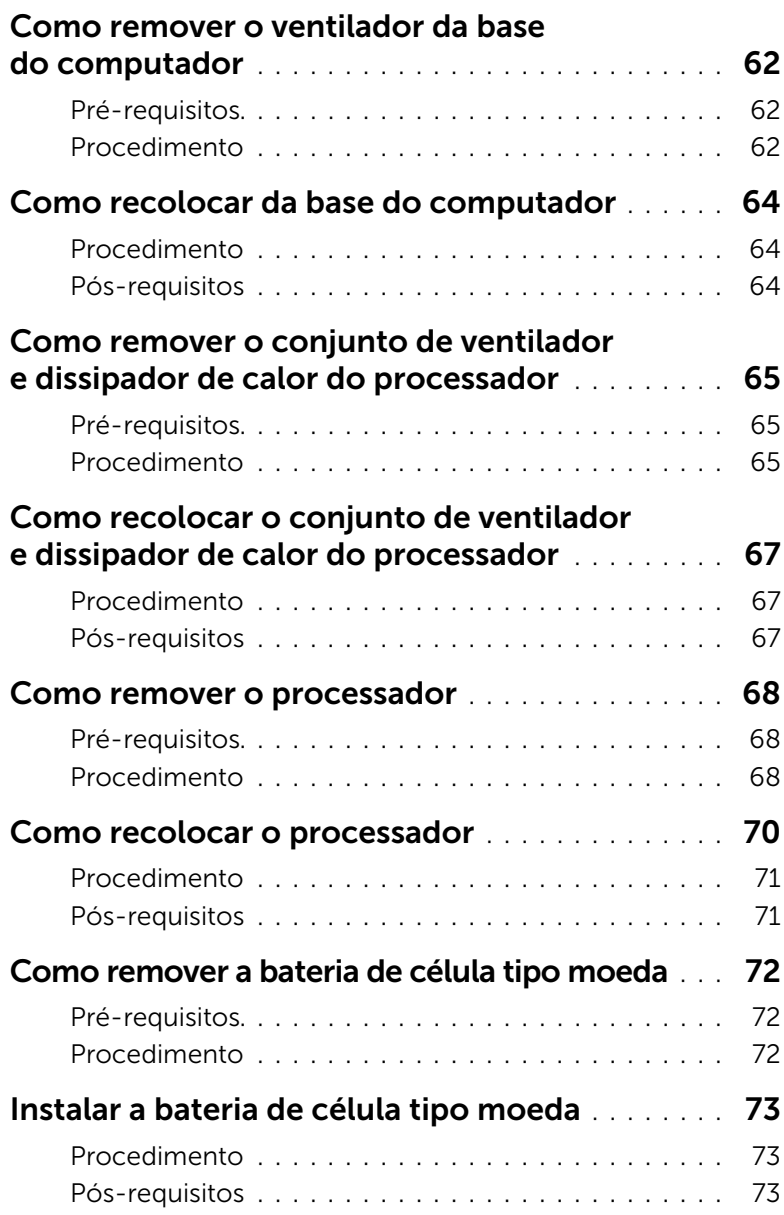

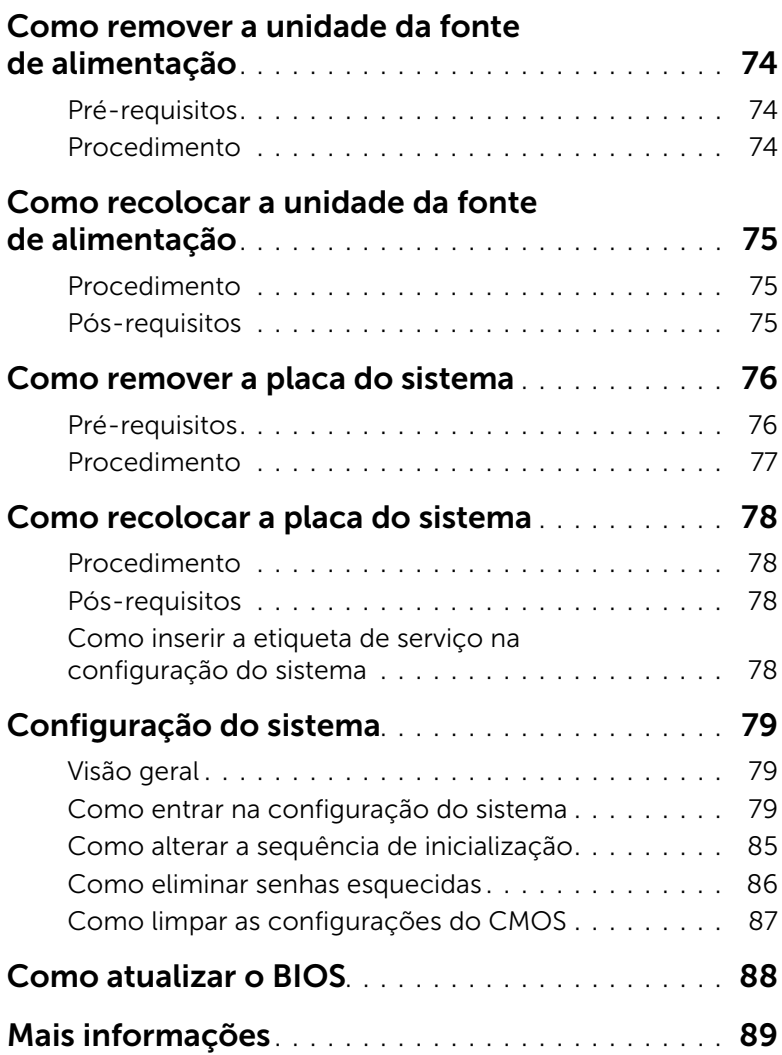

## <span id="page-8-2"></span><span id="page-8-1"></span><span id="page-8-0"></span>Como desligar seu computador e os dispositivos conectados

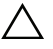

 $\bigwedge$  AVISO: Para evitar a perda de dados, salve e feche todos os arquivos e saia dos programas abertos antes de desligar o computador.

- 1 Salve e feche todos os arquivos e saia de todos os programas abertos.
- 2 Mova o ponteiro do mouse para o canto superior ou inferior direito da tela para abrir a barra lateral Botões e clique em Configurações→ Energia→ Desligar.

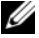

 $\mathscr{U}$  NOTA: Se você estiver usando um sistema operacional diferente, consulte a documentação do respectivo sistema operacional para obter as instruções de desligamento.

- 3 Desconecte o computador e todos os dispositivos conectados das tomadas elétricas.
- 4 Desconecte todos os cabos telefônicos, cabos de rede e dispositivos conectados ao seu computador.
- 5 Depois de desligar o computador da tomada, pressione o botão liga/desliga e o mantenha pressionado por cerca de 5 segundos para aterrar a placa do sistema.

## <span id="page-9-0"></span>Instruções de segurança

Use as diretrizes de segurança a seguir para proteger o computador contra possíveis danos e garantir sua segurança pessoal.

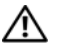

 $\bigwedge$  ADVERTÊNCIA: Antes de trabalhar na parte interna do computador, leia as instruções de segurança fornecidas com o computador. Para obter mais informações sobre as melhores práticas de segurança, consulte o site de conformidade normativa em dell.com/regulatory\_compliance.

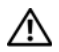

 $\bigwedge$  ADVERTÊNCIA: Desconecte todas as fontes de alimentação antes de abrir a tampa ou os painéis do computador. Depois que terminar de trabalhar na parte interna do computador, recoloque todas as tampas, painéis, e parafusos antes de conectar o computador à fonte de alimentação.

AVISO: Para evitar danos ao computador, certifique-se de que a superfície de trabalho seja plana e esteja limpa.

AVISO: Para evitar danos aos componentes e placas, segure-os pelas bordas e evite tocar nos pinos e contatos.

AVISO: Somente técnicos de serviço certificados estão autorizados a remover a tampa do computador e acessar quaisquer componentes internos. Consulte as instruções de segurança para obter informações completas sobre precauções de segurança, trabalho na parte interna do computador e proteção contra descarga eletrostática.

 $\triangle$  AVISO: Antes de tocar em qualquer componente na parte interna do computador, aterre a eletricidade estática de seu corpo tocando em uma superfície metálica sem pintura, como o metal da parte traseira do computador. No decorrer do trabalho, toque periodicamente em uma superfície metálica sem pintura para dissipar a eletricidade estática que pode danificar os componentes internos.

AVISO: Ao desconectar um cabo, puxe-o pelo conector ou pela respectiva aba de puxar e nunca pelo próprio cabo. Alguns cabos têm conectores com presilhas ou parafusos de orelha que você precisará soltar antes de desconectar o cabo. Ao desconectar os cabos, mantenha-os alinhados para evitar a torção dos conectores dos pinos. Ao ligar os cabos, certifique-se que os conectores e as portas estão orientados e alinhados corretamente.

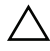

AVISO: Para desconectar o cabo de rede, primeiro desconecte-o do computador e, em seguida, desconecte-o do dispositivo de rede.

AVISO: Pressione e ejete os cartões instalados no leitor de cartão de mídia.

#### <span id="page-9-1"></span>Ferramentas recomendadas

Os procedimentos descritos neste documento podem exigir as seguintes ferramentas:

- Chave Phillips
- Haste plástica

## <span id="page-10-1"></span><span id="page-10-0"></span>Depois de trabalhar na parte interna do computador

Depois de concluir os procedimentos de substituição, verifique o seguinte:

- Recoloque todos os parafusos e certifique-se de que nenhum foi esquecido dentro do computador.
- Coloque o computador na posição vertical.
- Conecte todos os dispositivos externos, cabos, cartões ou placas e quaisquer outras peças removidas antes de trabalhar no computador.
- Conecte o computador e todos os dispositivos a ele conectados às tomadas elétricas.

 $\triangle$  AVISO: Antes de ligar o computador, recoloque todos os parafusos e certifiquese de que nenhum foi esquecido na parte interna do computador. Deixar de fazer isso poderá danificar o computador.

# <span id="page-11-0"></span>Visão geral técnica

ADVERTÊNCIA: Antes de trabalhar na parte interna do computador, leia as instruções de segurança fornecidas com seu computador e siga as instruções em ["Antes de começar" na página 9.](#page-8-2) Depois de trabalhar na parte interna do computador, siga as instruções em ["Depois de trabalhar na parte interna do](#page-10-1)  [computador" na página 11](#page-10-1). Para obter informações adicionais sobre as melhores práticas de segurança, consulte o site de conformidade normativa em dell.com/regulatory\_compliance.

#### <span id="page-11-1"></span>Vista interna do computador

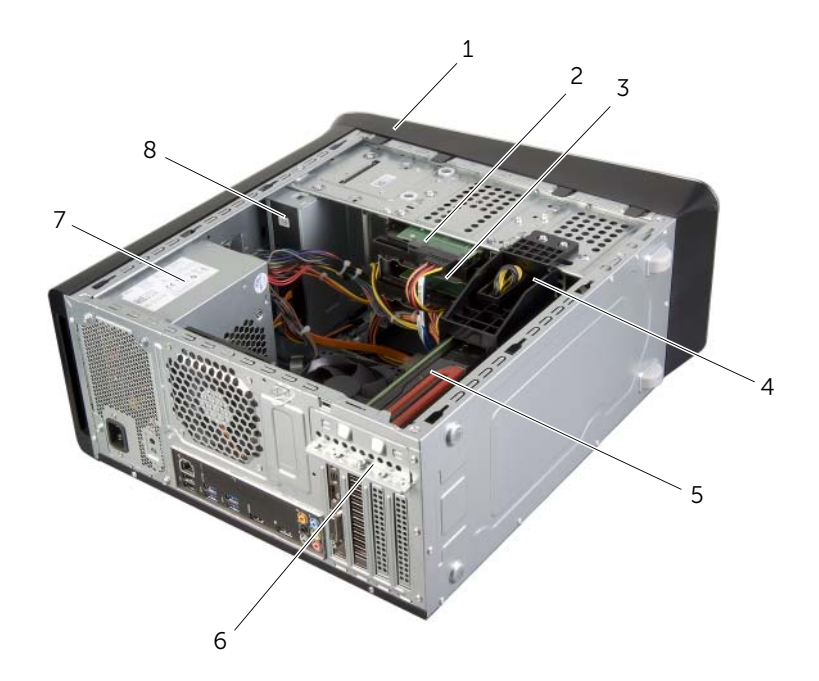

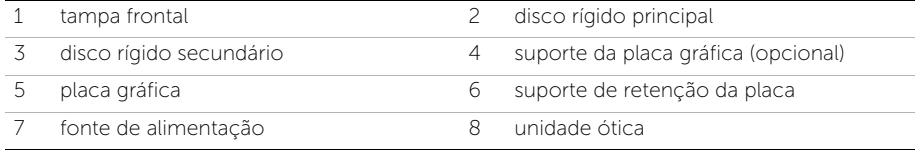

## <span id="page-12-1"></span><span id="page-12-0"></span>Componentes da placa de sistema

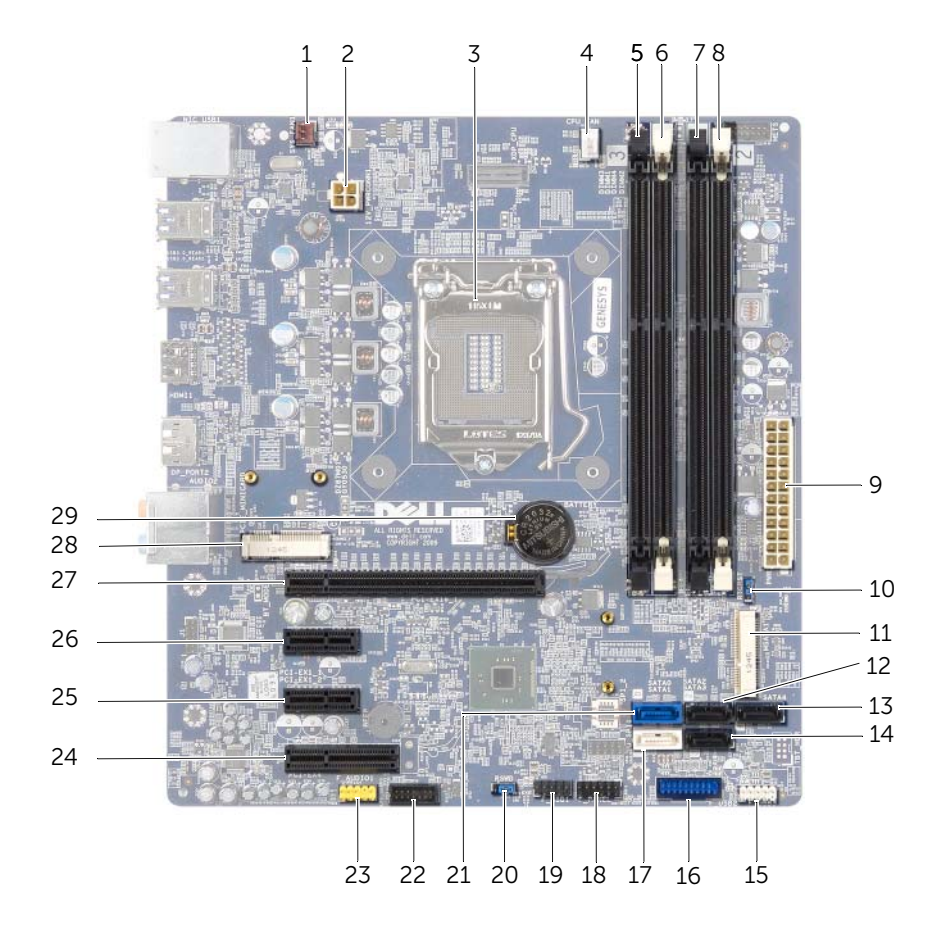

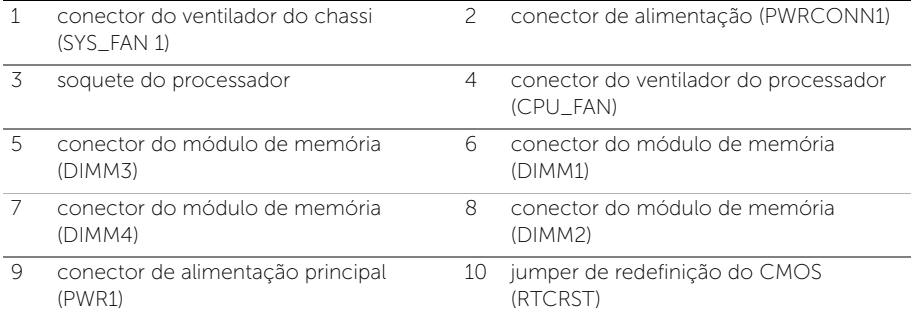

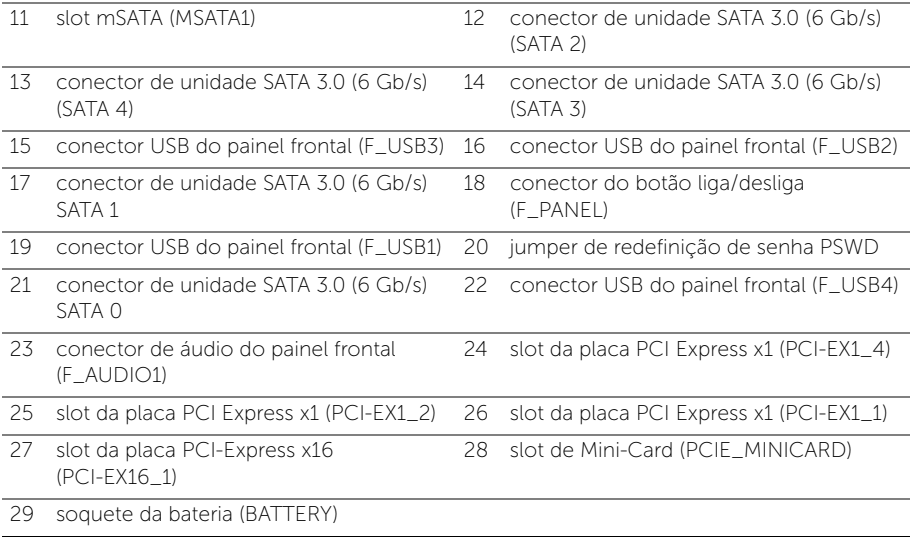

# <span id="page-14-2"></span><span id="page-14-0"></span>Como remover a tampa do computador

 $\sqrt{N}$  ADVERTÊNCIA: Antes de trabalhar na parte interna do computador, leia as instruções de segurança fornecidas com seu computador e siga as instruções em ["Antes de começar" na página 9.](#page-8-2) Depois de trabalhar na parte interna do computador, siga as instruções em ["Depois de trabalhar na parte interna do](#page-10-1)  [computador" na página 11](#page-10-1). Para obter informações adicionais sobre as melhores práticas de segurança, consulte o site de conformidade normativa em dell.com/regulatory\_compliance.

#### <span id="page-14-1"></span>Procedimento

- 1 Vire o computador de lado, com a tampa voltada para cima.
- 2 Remova o parafuso de aperto manual que prende a tampa do computador ao chassi, com o uso de uma chave de fenda, se necessário.
- 3 Libere a tampa do computador deslizando-a para fora em direção à traseira do computador.
- 4 Levante e remova a tampa do computador colocando-a em um local seguro.

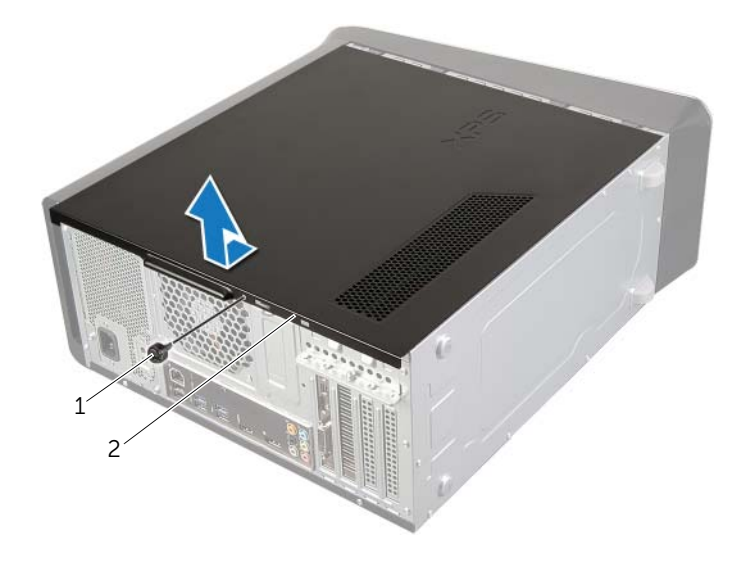

# <span id="page-15-3"></span><span id="page-15-0"></span>Como recolocar a tampa do computador

 $\sqrt{N}$  ADVERTÊNCIA: Antes de trabalhar na parte interna do computador, leia as instruções de segurança fornecidas com seu computador e siga as instruções em ["Antes de começar" na página 9.](#page-8-2) Depois de trabalhar na parte interna do computador, siga as instruções em ["Depois de trabalhar na parte interna do](#page-10-1)  [computador" na página 11](#page-10-1). Para obter informações adicionais sobre as melhores práticas de segurança, consulte o site de conformidade normativa em dell.com/regulatory\_compliance.

### <span id="page-15-1"></span>Procedimento

- 1 Conecte todos os cabos e coloque-os de forma a não atrapalhar a colocação da tampa.
- 2 Certifique-se de que nenhuma ferramenta ou peça adicional foi deixada dentro do computador.
- **3** Alinhe as abas na parte inferior da tampa do computador com os encaixes ao longo da borda do chassi.
- 4 Pressione a tampa do computador para baixo e deslize-a em direção à frente do computador.
- 5 Recoloque o parafuso de aperto manual que prende a tampa do computador ao chassi.
- 6 Coloque o computador na posição vertical.

#### <span id="page-15-2"></span>Pós-requisitos

Siga as instruções descritas em ["Depois de trabalhar na parte interna do computador" na](#page-10-1)  [página 11](#page-10-1).

# <span id="page-16-0"></span>Como remover o(s) módulo(s) de memória

ADVERTÊNCIA: Antes de trabalhar na parte interna do computador, leia as instruções de segurança fornecidas com seu computador e siga as instruções em ["Antes de começar" na página 9.](#page-8-2) Depois de trabalhar na parte interna do computador, siga as instruções em ["Depois de trabalhar na parte interna do](#page-10-1)  [computador" na página 11](#page-10-1). Para obter informações adicionais sobre as melhores práticas de segurança, consulte o site de conformidade normativa em dell.com/regulatory\_compliance.

## <span id="page-16-1"></span>Pré-requisitos

- 1 Remova a tampa do computador. Consulte ["Como remover a tampa do](#page-14-2)  [computador" na página 15.](#page-14-2)
- 2 Remova a placa gráfica. Consulte ["Como remover a placa gráfica" na página 26.](#page-25-2)

## <span id="page-16-2"></span>Procedimento

 $\bigwedge$  ADVERTÊNCIA: o(s) módulo(s) de memória pode(m) ficar muito quente(s) durante a operação normal. Deixe o(s) módulo(s) de memória esfriar(em) antes de tocá-lo(s).

1 Pressione para fora os clipes de fixação localizados em cada extremidade do conector do módulo de memória.

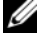

 $\mathscr{U}$  NOTA: Se tiver dificuldade para retirar o módulo, mova-o delicadamente para frente e para trás até removê-lo do conector.

2 Segure o módulo de memória e puxe-o para cima.

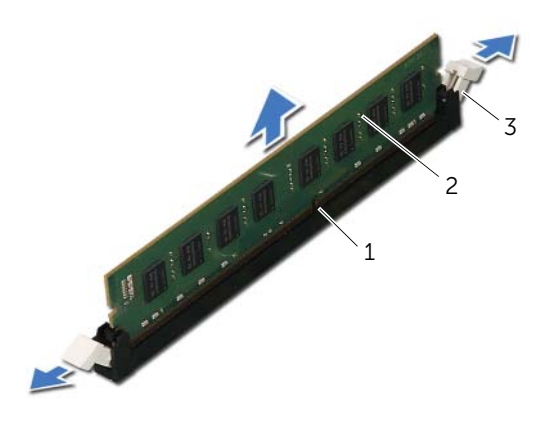

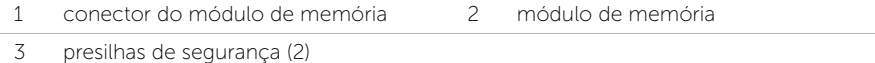

# <span id="page-17-0"></span>Como recolocar o(s) módulo(s) de memória

AN ADVERTÊNCIA: Antes de trabalhar na parte interna do computador, leia as instruções de segurança fornecidas com seu computador e siga as instruções em ["Antes de começar" na página 9.](#page-8-2) Depois de trabalhar na parte interna do computador, siga as instruções em ["Depois de trabalhar na parte interna do](#page-10-1)  [computador" na página 11](#page-10-1). Para obter informações adicionais sobre as melhores práticas de segurança, consulte o site de conformidade normativa em dell.com/regulatory\_compliance.

#### <span id="page-17-1"></span>**Procedimento**

AVISO: se o módulo de memória não for instalado corretamente, o computador pode não inicializar.

AVISO: se você remover o(s) módulo(s) de memória original(is) do computador durante uma atualização, mantenha-o(s) separado(s) do(s) novo(s) módulo(s), mesmo que ele(s) tenha(m) sido adquirido(s) da Dell. Se possível, não emparelhe um módulo de memória original com um módulo de memória novo. Caso contrário, o computador pode não ser iniciado adequadamente.

As configurações de memória recomendadas são: Módulos de memória correspondentes instalados nos conectores DIMM 1 e 2 e um outro par instalado nos conectores DIMM 3 e 4.

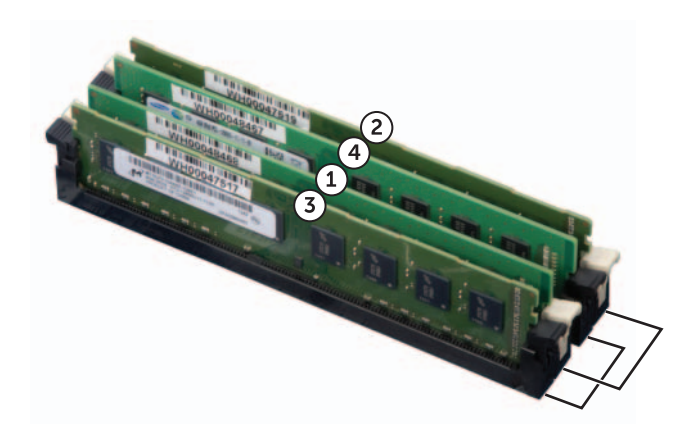

- 1 Pressione para fora os clipes de fixação localizados em cada extremidade do conector do módulo de memória.
- 2 Alinhe o entalhe na parte inferior do módulo de memória com a aba do conector.

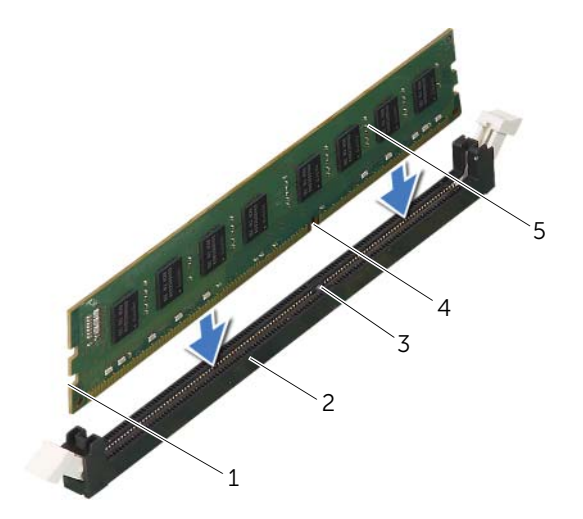

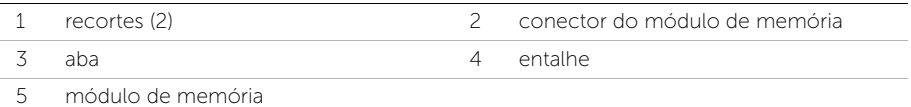

3 Insira o módulo de memória no respectivo conector até encaixá-lo.

Se você inserir o módulo de memória corretamente, os clipes de fixação se encaixarão nos recortes em cada extremidade do módulo.

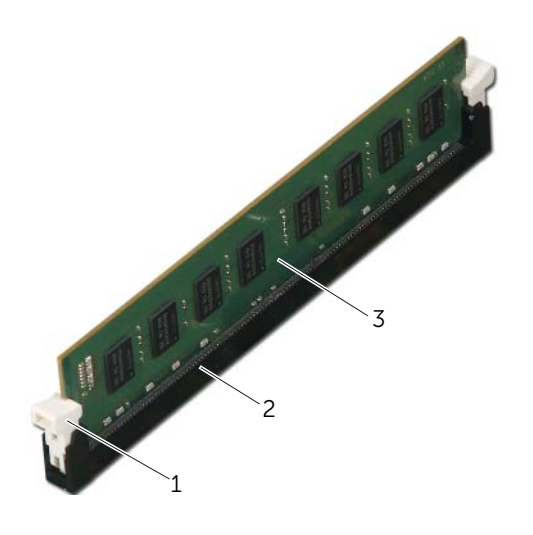

| clipe de fixação (encaixado corretamente) 2 | conector do módulo de memória |
|---------------------------------------------|-------------------------------|
|                                             |                               |

<sup>3</sup> módulo de memória

## <span id="page-19-0"></span>Pós-requisitos

- 1 Recoloque a placa gráfica. Consulte ["Como recolocar a placa gráfica" na página 29](#page-28-3).
- 2 Recoloque a tampa do computador. Consulte "Como recolocar a tampa do [computador" na página 16.](#page-15-3)

## <span id="page-20-0"></span>Como remover a tampa frontal

 $\sqrt{N}$  ADVERTÊNCIA: Antes de trabalhar na parte interna do computador, leia as instruções de segurança fornecidas com seu computador e siga as instruções em ["Antes de começar" na página 9.](#page-8-2) Depois de trabalhar na parte interna do computador, siga as instruções em ["Depois de trabalhar na parte interna do](#page-10-1)  [computador" na página 11](#page-10-1). Para obter informações adicionais sobre as melhores práticas de segurança, consulte o site de conformidade normativa em dell.com/regulatory\_compliance.

## <span id="page-20-1"></span>Pré-requisitos

Remova a tampa do computador. Consulte ["Como remover a tampa do computador" na](#page-14-2)  [página 15](#page-14-2).

## <span id="page-21-0"></span>Procedimento

- 1 Coloque o computador na posição vertical.
- 2 Segure e solte sequencialmente as abas da tampa frontal, uma de cada vez ao movê-las para fora do painel frontal.
- 3 Vire e puxe a tampa frontal em direção contrária ao computador para soltar suas presilhas dos respectivos encaixes no painel frontal.

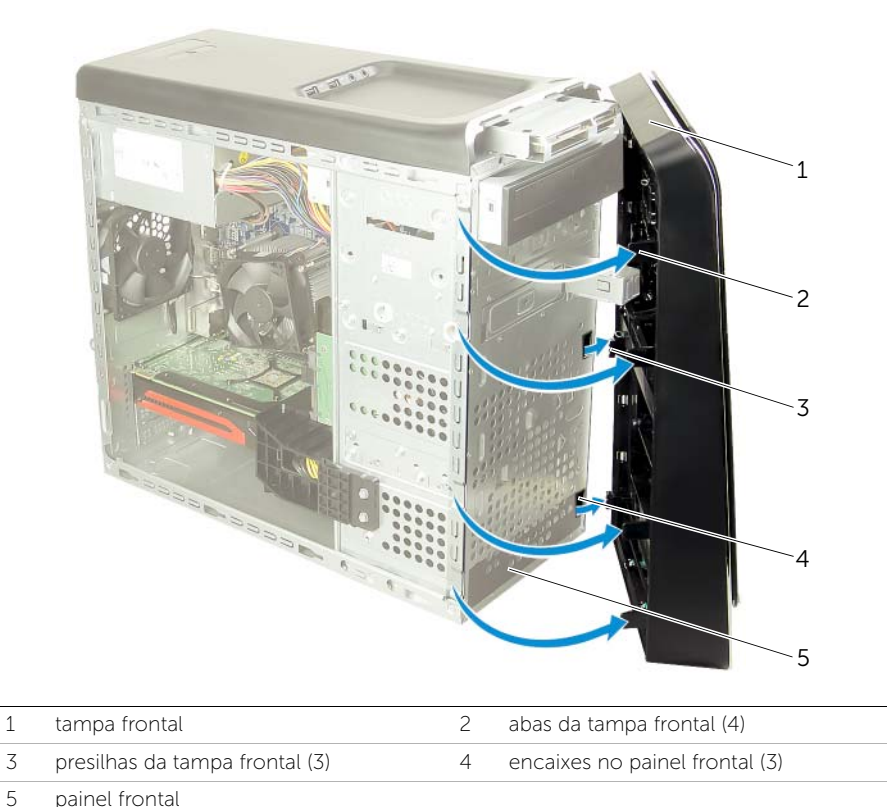

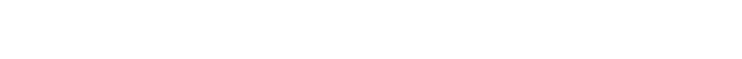

# <span id="page-22-0"></span>Como recolocar a tampa frontal

 $\sqrt{N}$  ADVERTÊNCIA: Antes de trabalhar na parte interna do computador, leia as instruções de segurança fornecidas com seu computador e siga as instruções em ["Antes de começar" na página 9.](#page-8-2) Depois de trabalhar na parte interna do computador, siga as instruções em ["Depois de trabalhar na parte interna do](#page-10-1)  [computador" na página 11](#page-10-1). Para obter informações adicionais sobre as melhores práticas de segurança, consulte o site de conformidade normativa em dell.com/regulatory\_compliance.

### <span id="page-22-1"></span>Procedimento

- 1 Alinhe e insira as presilhas da ttampa frontal nos encaixes no painel frontal.
- 2 Gire a tampa frontal em direção ao computador até que suas abas encaixem no lugar.

## <span id="page-22-2"></span>Pós-requisitos

Recoloque a tampa do computador. Consulte ["Como recolocar a tampa do computador"](#page-15-3)  [na página 16.](#page-15-3)

## <span id="page-23-3"></span><span id="page-23-0"></span>Como remover o suporte da placa gráfica (opcional)

 $\bigcap$  ADVERTÊNCIA: Antes de trabalhar na parte interna do computador, leia as instruções de segurança fornecidas com seu computador e siga as instruções em ["Antes de começar" na página 9.](#page-8-2) Depois de trabalhar na parte interna do computador, siga as instruções em ["Depois de trabalhar na parte interna do](#page-10-1)  [computador" na página 11](#page-10-1). Para obter informações adicionais sobre as melhores práticas de segurança, consulte o site de conformidade normativa em dell.com/regulatory\_compliance.

## <span id="page-23-1"></span>Pré-requisitos

Remova a tampa do computador. Consulte ["Como remover a tampa do computador" na](#page-14-2)  [página 15](#page-14-2).

## <span id="page-23-2"></span>Procedimento

- 1 Remova os parafusos que prendem o suporte da placa gráfica ao chassi.
- 2 Remova o suporte da placa gráfica do chassi.
- 3 Coloque o suporte da placa gráfica em um local seguro.

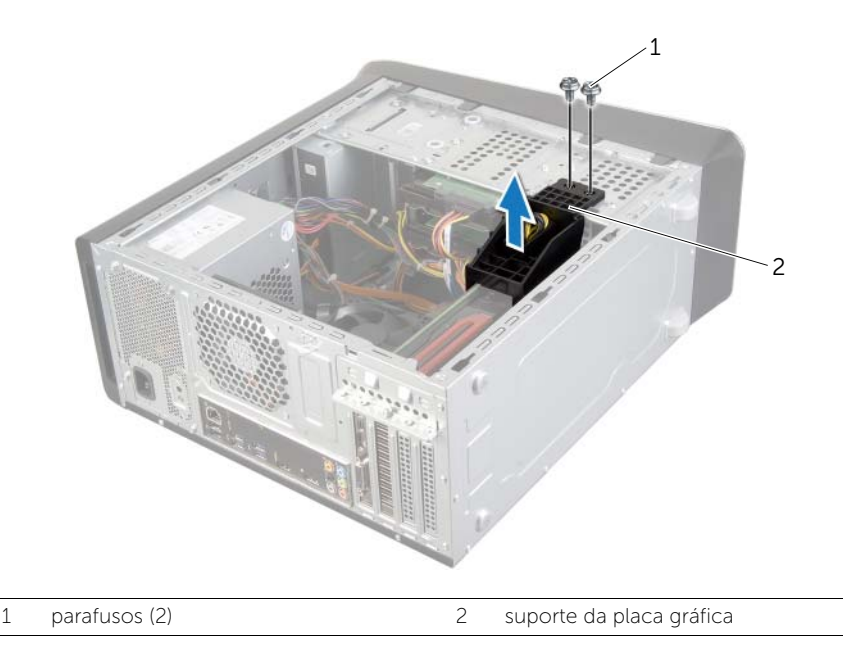

# <span id="page-24-3"></span><span id="page-24-0"></span>Como recolocar o suporte da placa gráfica

 $\sqrt{N}$  ADVERTÊNCIA: Antes de trabalhar na parte interna do computador, leia as instruções de segurança fornecidas com seu computador e siga as instruções em ["Antes de começar" na página 9.](#page-8-2) Depois de trabalhar na parte interna do computador, siga as instruções em ["Depois de trabalhar na parte interna do](#page-10-1)  [computador" na página 11](#page-10-1). Para obter informações adicionais sobre as melhores práticas de segurança, consulte o site de conformidade normativa em dell.com/regulatory\_compliance.

#### <span id="page-24-1"></span>Procedimento

- 1 Alinhe os orifícios dos parafusos no suporte da placa gráfica com os orifícios dos parafusos no chassi.
- 2 Recoloque os parafusos que prendem o suporte da placa gráfica ao chassi.

#### <span id="page-24-2"></span>Pós-requisitos

Recoloque a tampa do computador. Consulte ["Como recolocar a tampa do computador"](#page-15-3)  [na página 16.](#page-15-3)

# <span id="page-25-2"></span><span id="page-25-0"></span>Como remover a placa gráfica

 $\sqrt{N}$  ADVERTÊNCIA: Antes de trabalhar na parte interna do computador, leia as instruções de segurança fornecidas com seu computador e siga as instruções em ["Antes de começar" na página 9.](#page-8-2) Depois de trabalhar na parte interna do computador, siga as instruções em ["Depois de trabalhar na parte interna do](#page-10-1)  [computador" na página 11](#page-10-1). Para obter informações adicionais sobre as melhores práticas de segurança, consulte o site de conformidade normativa em dell.com/regulatory\_compliance.

A placa de sistema do seu computador está equipada com um PCI-Express x16 conector para instalação de placa gráfica. Para localizar o conector PCI-Express x16 na placa de sistema, consulte ["Componentes da placa de sistema" na página 13.](#page-12-1)

## <span id="page-25-1"></span>Pré-requisitos

- 1 Remova a tampa do computador. Consulte "Como remover a tampa do computador" [na página 15](#page-14-2).
- 2 Remova o suporte da placa gráfica, se aplicável. Consulte "Como remover o suporte [da placa gráfica \(opcional\)" na página 24.](#page-23-3)

## <span id="page-26-0"></span>Procedimento

- 1 Remova o parafuso que prende o suporte de retenção da placa ao chassi.
- 2 Retire o suporte de retenção da placa e coloque-o em um local seguro.

NOTA: a sua placa gráfica pode ter conectores para cabo de alimentação.

3 Pressione os clipes de liberação nos conectores para cabo de alimentação e desconecte o cabo de alimentação da placa gráfica, se aplicável.

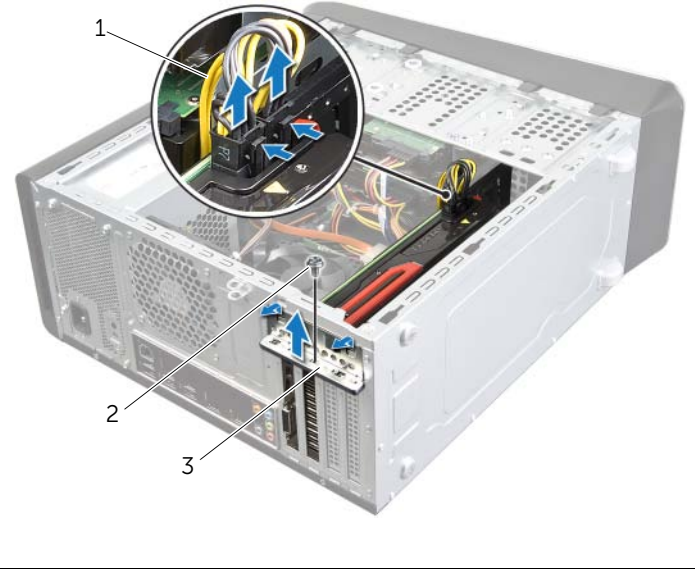

- 1 cabo de alimentação 2 parafuso
- 3 suporte de retenção da placa
- 4 Localize a placa gráfica (placa PCI-Express x16) na placa de sistema. Consulte ["Componentes da placa de sistema" na página 13](#page-12-1).

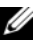

NOTA: a aparência da aba de fixação pode ser diferente em seu computador.

5 Mantenha pressionada a aba de fixação no conector da placa, segure a placa por seus cantos superiores e solte-a de seu respectivo conector.

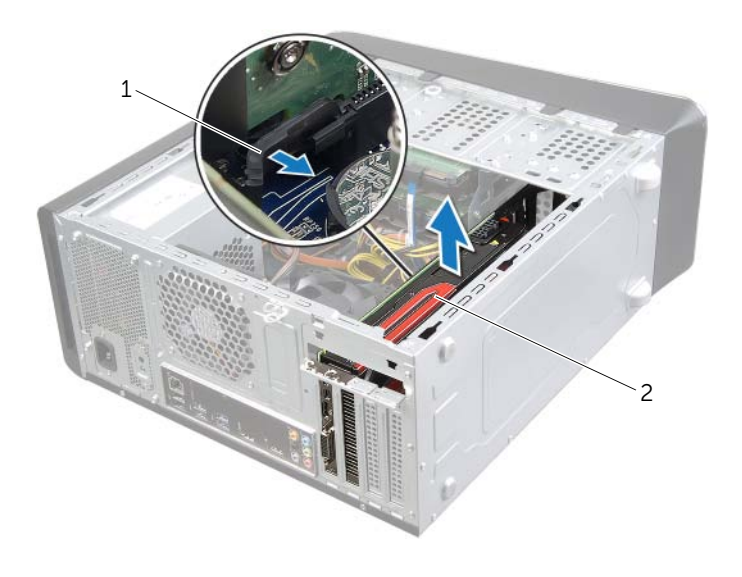

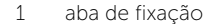

2 placa gráfica

# <span id="page-28-3"></span><span id="page-28-0"></span>Como recolocar a placa gráfica

 $\bigwedge$  ADVERTÊNCIA: Antes de trabalhar na parte interna do computador, leia as instruções de segurança fornecidas com seu computador e siga as instruções em ["Antes de começar" na página 9.](#page-8-2) Depois de trabalhar na parte interna do computador, siga as instruções em ["Depois de trabalhar na parte interna do](#page-10-1)  [computador" na página 11](#page-10-1). Para obter informações adicionais sobre as melhores práticas de segurança, consulte o site de conformidade normativa em dell.com/regulatory\_compliance.

### <span id="page-28-1"></span>Procedimento

- 1 Alinhe a placa gráfica com o conector de placa PCI-Express x16 na placa de sistema.
- 2 Coloque a placa no conector e pressione-a para baixo com firmeza. Certifique-se de que a placa está firmamente encaixada no slot.
- **3** Conecte o cabo de alimentação à placa gráfica, se aplicável.
- 4 Recoloque o suporte de retenção da placa de modo que:
	- A presilha de guia fique alinhada com o entalhe.
	- As partes superiores de todas as placas e suportes de preenchimento fiquem alinhadas com a barra de alinhamento.
	- O entalhe na parte superior da placa ou do suporte de preenchimento se encaixa na guia de alinhamento.
- 5 Recoloque o parafuso que prende o suporte de retenção da placa.

#### <span id="page-28-2"></span>Pós-requisitos

- 1 Recoloque o suporte da placa gráfica, se aplicável. Consulte ["Como recolocar](#page-24-3)  [o suporte da placa gráfica" na página 25.](#page-24-3)
- 2 Recoloque a tampa do computador. Consulte "Como recolocar a tampa do [computador" na página 16.](#page-15-3)

# <span id="page-29-0"></span>Como remover a miniplaca de rede wireless

 $\sqrt{N}$  ADVERTÊNCIA: Antes de trabalhar na parte interna do computador, leia as instruções de segurança fornecidas com seu computador e siga as instruções em ["Antes de começar" na página 9.](#page-8-2) Depois de trabalhar na parte interna do computador, siga as instruções em ["Depois de trabalhar na parte interna do](#page-10-1)  [computador" na página 11](#page-10-1). Para obter informações adicionais sobre as melhores práticas de segurança, consulte o site de conformidade normativa em dell.com/regulatory\_compliance.

## <span id="page-29-1"></span>Pré-requisitos

Remova a tampa do computador. Consulte ["Como remover a tampa do computador" na](#page-14-2)  [página 15](#page-14-2).

## <span id="page-29-2"></span>Procedimento

- 1 Desconecte os cabos da antena da miniplaca de rede sem fio.
- 2 Remova os parafusos que prendem a miniplaca sem fio à placa de sistema.

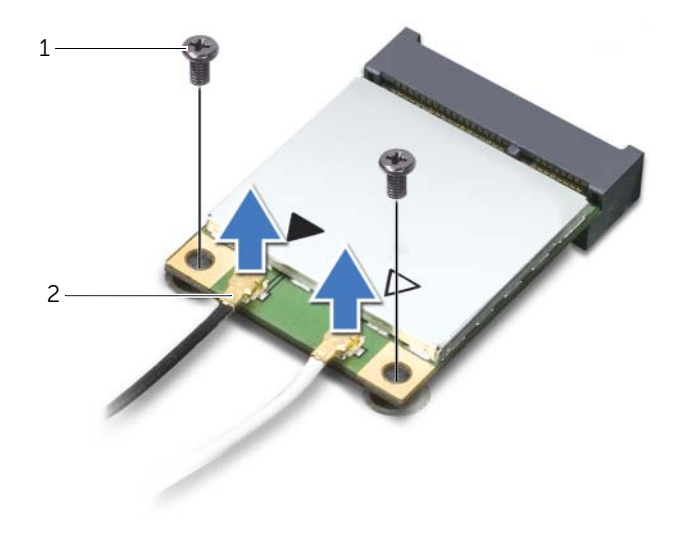

1 parafusos (2) 2 cabos da antena (2)

3 Deslize e remova a miniplaca de rede sem fio do respectivo conector da miniplaca.

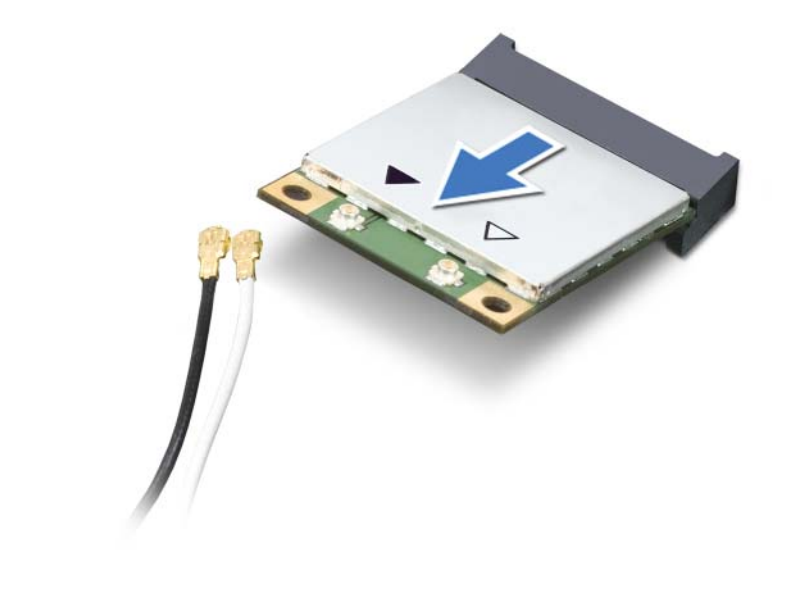

1 conector da miniplaca de rede sem fio 2 miniplaca de rede sem fio

# <span id="page-31-0"></span>Como recolocar a miniplaca de rede wireless

 $\sqrt{N}$  ADVERTÊNCIA: Antes de trabalhar na parte interna do computador, leia as instruções de segurança fornecidas com seu computador e siga as instruções em ["Antes de começar" na página 9.](#page-8-2) Depois de trabalhar na parte interna do computador, siga as instruções em ["Depois de trabalhar na parte interna do](#page-10-1)  [computador" na página 11](#page-10-1). Para obter informações adicionais sobre as melhores práticas de segurança, consulte o site de conformidade normativa em dell.com/regulatory\_compliance.

#### <span id="page-31-1"></span>Procedimento

 $\triangle$  AVISO: para evitar danos à miniplaca, certifique-se de que não há cabos sob a miniplaca de rede sem fio.

- 1 Alinhe o chanfro na miniplaca de rede sem fio com a aba no conector da miniplaca.
- 2 Insira a miniplaca de rede sem fio em um ângulo de 45 graus no respectivo conector.
- **3** Pressione a outra extremidade da miniplaca de rede sem fio para baixo e recoloque o parafuso que prende a miniplaca ao conector da placa de sistema.
- 4 Conecte os cabos da antena à miniplaca de rede sem fio.

A tabela a seguir mostra o esquema de cores dos cabos da antena de rede sem fio para as miniplacas suportadas pelo computador.

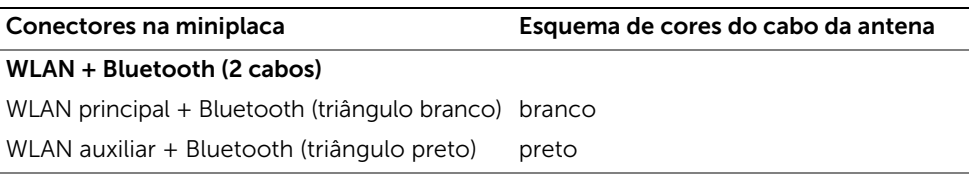

#### <span id="page-31-2"></span>Pós-requisitos

Recoloque a tampa do computador. Consulte ["Como recolocar a tampa do computador"](#page-15-3)  [na página 16.](#page-15-3)

# <span id="page-32-0"></span>Como remover a unidade mSATA

ADVERTÊNCIA: Antes de trabalhar na parte interna do computador, leia as instruções de segurança fornecidas com seu computador e siga as instruções em ["Antes de começar" na página 9.](#page-8-2) Depois de trabalhar na parte interna do computador, siga as instruções em ["Depois de trabalhar na parte interna do](#page-10-1)  [computador" na página 11](#page-10-1). Para obter informações adicionais sobre as melhores práticas de segurança, consulte o site de conformidade normativa em dell.com/regulatory\_compliance.

## <span id="page-32-1"></span>Pré-requisitos

Remova a tampa do computador. Consulte ["Como remover a tampa do computador" na](#page-14-2)  [página 15](#page-14-2).

## <span id="page-32-2"></span>Procedimento

- 1 Remova os parafusos que prendem a unidade mSATA à placa de sistema.
- 2 Levante e remova a unidade mSATA do conector da placa de sistema.

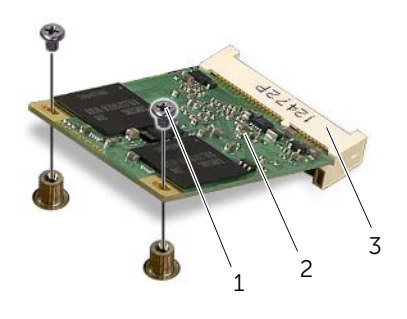

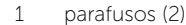

2 **parademSATA** 

3 conector da unidade mSATA

# <span id="page-33-0"></span>Com o recolocar a unidade mSATA

 $\sqrt{N}$  ADVERTÊNCIA: Antes de trabalhar na parte interna do computador, leia as instruções de segurança fornecidas com seu computador e siga as instruções em ["Antes de começar" na página 9.](#page-8-2) Depois de trabalhar na parte interna do computador, siga as instruções em ["Depois de trabalhar na parte interna do](#page-10-1)  [computador" na página 11](#page-10-1). Para obter informações adicionais sobre as melhores práticas de segurança, consulte o site de conformidade normativa em dell.com/regulatory\_compliance.

## <span id="page-33-1"></span>Procedimento

- 1 Alinhe o entalhe na placa mSATA com a aba no conector da placa do sistema.
- 2 Em um ângulo de 45 graus, insira a unidade mSATA no conector da placa do sistema
- 3 Pressione a outra extremidade da unidade mSATA e recoloque os parafusos que prendem a unidade mSATA ao conector da placa de sistema.

## <span id="page-33-2"></span>Pós-requisitos

Recoloque a tampa do computador. Consulte ["Como recolocar a tampa do computador"](#page-15-3)  [na página 16.](#page-15-3)

# <span id="page-34-0"></span>Como remover o disco rígido principal

 $\bigwedge$  ADVERTÊNCIA: Antes de trabalhar na parte interna do computador, leia as instruções de segurança fornecidas com seu computador e siga as instruções em ["Antes de começar" na página 9.](#page-8-2) Depois de trabalhar na parte interna do computador, siga as instruções em ["Depois de trabalhar na parte interna do](#page-10-1)  [computador" na página 11](#page-10-1). Para obter informações adicionais sobre as melhores práticas de segurança, consulte o site de conformidade normativa em dell.com/regulatory\_compliance.

 $\bigwedge$  ADVERTÊNCIA: se precisar remover o disco rígido do computador quando a unidade estiver quente, não toque na caixa metálica do disco.

AVISO: para evitar a perda de dados, não remova o disco rígido quando o computador estiver ligado ou no estado de economia de energia.

 $\bigwedge$  AVISO: Os discos rígidos são extremamente frágeis. Manuseie-os com cuidado.

#### <span id="page-34-1"></span>Pré-requisitos

Remova a tampa do computador. Consulte ["Como remover a tampa do computador" na](#page-14-2)  [página 15](#page-14-2).

## <span id="page-35-0"></span>Procedimento

- 1 Desconecte os cabos de alimentação e de dados do disco rígido principal.
- 2 Remova os parafusos que prendem o disco rígido ao chassi.
- 3 Deslize o disco rígido em direção à parte traseira do computador.

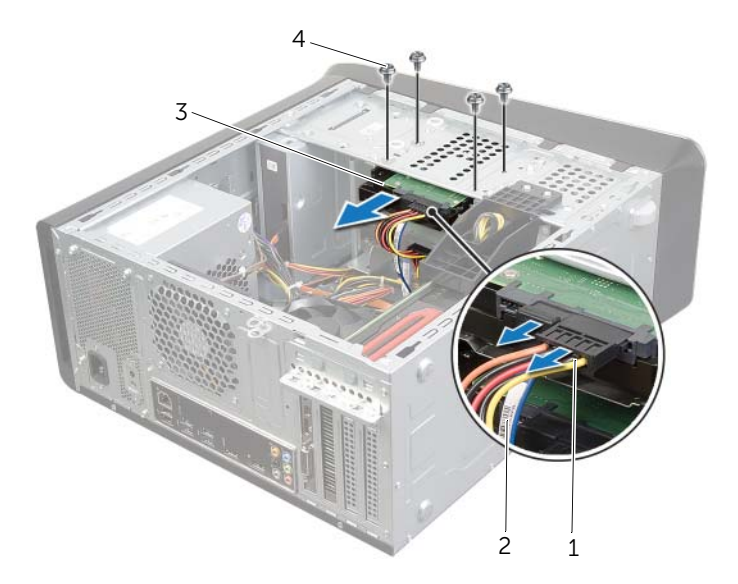

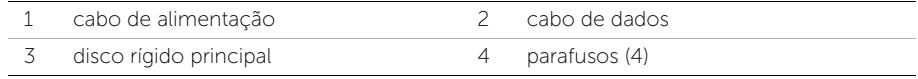
# <span id="page-36-0"></span>Como recolocar o disco rígido principal

 $\sqrt{N}$  ADVERTÊNCIA: Antes de trabalhar na parte interna do computador, leia as instruções de segurança fornecidas com seu computador e siga as instruções em ["Antes de começar" na página 9.](#page-8-0) Depois de trabalhar na parte interna do computador, siga as instruções em ["Depois de trabalhar na parte interna do](#page-10-0)  [computador" na página 11](#page-10-0). Para obter informações adicionais sobre as melhores práticas de segurança, consulte o site de conformidade normativa em dell.com/regulatory\_compliance.

#### Procedimento

- 1 Deslize o disco rígido principal para dentro do gabinete do disco rígido.
- 2 Alinhe os orifícios dos parafusos no disco rígido principal com os orifícios dos parafusos no chassi.
- **3** Recoloque os parafusos que prendem o disco rígido ao chassi.
- 4 Conecte os cabos de alimentação e de dados ao disco rígido principal.

### Pós-requisitos

Recoloque a tampa do computador. Consulte ["Como recolocar a tampa do computador"](#page-15-0)  [na página 16.](#page-15-0)

# <span id="page-37-0"></span>Como remover o compartimento do disco rígido

 $\sqrt{N}$  ADVERTÊNCIA: Antes de trabalhar na parte interna do computador, leia as instruções de segurança fornecidas com seu computador e siga as instruções em ["Antes de começar" na página 9.](#page-8-0) Depois de trabalhar na parte interna do computador, siga as instruções em ["Depois de trabalhar na parte interna do](#page-10-0)  [computador" na página 11](#page-10-0). Para obter informações adicionais sobre as melhores práticas de segurança, consulte o site de conformidade normativa em dell.com/regulatory\_compliance.

### Pré-requisitos

- 1 Remova a tampa do computador. Consulte "Como remover a tampa do computador" [na página 15.](#page-14-0)
- 2 Remova o disco rígido principal. Consulte "Como remover o disco rígido principal" [na página 35](#page-34-0).

- 1 Se aplicável, desconecte os cabos de alimentação e de dados do disco rígido secundário.
- 2 Remova os parafusos que prendem o gabinete do disco rígido ao chassi.
- **3** Deslize e levante o gabinete do disco rígido e remova-o do chassi.

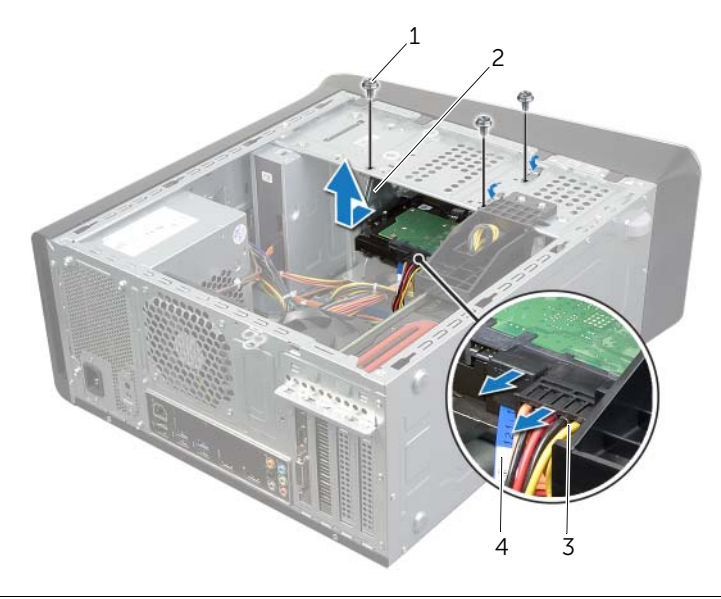

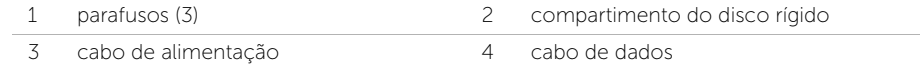

# <span id="page-38-0"></span>Como recolocar o compartimento do disco rígido

 $\sqrt{N}$  ADVERTÊNCIA: Antes de trabalhar na parte interna do computador, leia as instruções de segurança fornecidas com seu computador e siga as instruções em ["Antes de começar" na página 9.](#page-8-0) Depois de trabalhar na parte interna do computador, siga as instruções em ["Depois de trabalhar na parte interna do](#page-10-0)  [computador" na página 11](#page-10-0). Para obter informações adicionais sobre as melhores práticas de segurança, consulte o site de conformidade normativa em dell.com/regulatory\_compliance.

#### Procedimento

- 1 Alinhe os orifícios dos parafusos no gabinete do disco rígido com os orifícios dos parafusos no chassi.
- 2 Recoloque os parafusos que prendem o gabinete do disco rígido ao chassi.
- 3 Se aplicável, conecte os cabos de alimentação e de dados ao disco rígido secundário.

- 1 Recoloque o disco rígido principal. Consulte "Como recolocar o disco rígido [principal" na página 37](#page-36-0).
- 2 Recoloque a tampa do computador. Consulte ["Como recolocar a tampa do](#page-15-0)  [computador" na página 16.](#page-15-0)

## Como remover o disco rígido secundário (opcional)

 $\bigwedge$  ADVERTÊNCIA: Antes de trabalhar na parte interna do computador, leia as instruções de segurança fornecidas com seu computador e siga as instruções em ["Antes de começar" na página 9.](#page-8-0) Depois de trabalhar na parte interna do computador, siga as instruções em ["Depois de trabalhar na parte interna do](#page-10-0)  [computador" na página 11](#page-10-0). Para obter informações adicionais sobre as melhores práticas de segurança, consulte o site de conformidade normativa em dell.com/regulatory\_compliance.

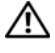

 $\sqrt{N}$  ADVERTÊNCIA: se precisar remover o disco rígido do computador quando a unidade estiver quente, não toque na caixa metálica do disco.

AVISO: para evitar a perda de dados, não remova o disco rígido quando o computador estiver ligado ou no estado de economia de energia.

AVISO: Os discos rígidos são extremamente frágeis. Manuseie-os com cuidado.

### Pré-requisitos

- 1 Remova a tampa do computador. Consulte "Como remover a tampa do computador" [na página 15](#page-14-0).
- 2 Remova o disco rígido principal. Consulte "Como remover o disco rígido principal" [na página 35](#page-34-0).
- **3** Remova o compartimento do disco rígido. Consulte "Como remover o compartimento [do disco rígido" na página 38.](#page-37-0)

- 1 Remova os parafusos que prendem o disco rígido secundário ao gabinete do disco rígido.
- 2 Deslize o disco rígido secundário para fora do gabinete do disco rígido.

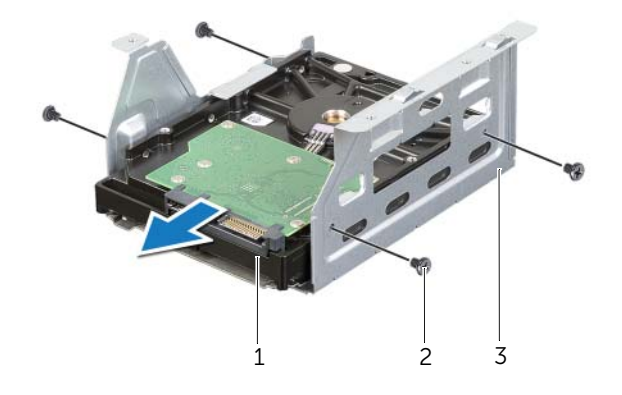

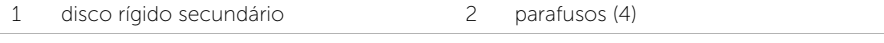

3 compartimento do disco rígido

# Como recolocar o disco rígido secundário

 $\sqrt{N}$  ADVERTÊNCIA: Antes de trabalhar na parte interna do computador, leia as instruções de segurança fornecidas com seu computador e siga as instruções em ["Antes de começar" na página 9.](#page-8-0) Depois de trabalhar na parte interna do computador, siga as instruções em ["Depois de trabalhar na parte interna do](#page-10-0)  [computador" na página 11](#page-10-0). Para obter informações adicionais sobre as melhores práticas de segurança, consulte o site de conformidade normativa em dell.com/regulatory\_compliance.

#### Procedimento

- 1 Deslize o disco rígido secundário para dentro do gabinete do disco rígido.
- 2 Recoloque os parafusos que prendem o disco rígido secundário ao gabinete do disco rígido.

- 1 Recoloque o compartimento do disco rígido. Consulte "Como recolocar [o compartimento do disco rígido" na página 39](#page-38-0).
- 2 Recoloque o disco rígido principal. Consulte ["Como recolocar o disco rígido](#page-36-0)  [principal" na página 37](#page-36-0).
- **3** Recoloque a tampa do computador. Consulte "Como recolocar a tampa do [computador" na página 16.](#page-15-0)

# Como instalar um terceiro disco rígido (opcional)

 $\sqrt{N}$  ADVERTÊNCIA: Antes de trabalhar na parte interna do computador, leia as instruções de segurança fornecidas com seu computador e siga as instruções em ["Antes de começar" na página 9.](#page-8-0) Depois de trabalhar na parte interna do computador, siga as instruções em ["Depois de trabalhar na parte interna do](#page-10-0)  [computador" na página 11](#page-10-0). Para obter informações adicionais sobre as melhores práticas de segurança, consulte o site de conformidade normativa em dell.com/regulatory\_compliance.

AVISO: Os discos rígidos são extremamente frágeis. Manuseie-os com cuidado.

#### Pré-requisitos

- 1 Remova a tampa do computador. Consulte "Como remover a tampa do computador" [na página 15](#page-14-0).
- 2 Remova a tampa frontal. Consulte ["Como remover a tampa frontal" na página 21](#page-20-0).

- 1 Insira uma chave de fenda e faça uma torção com a mesma para remover a placa metálica removível.
- 2 Puxe a placa metálica removível para fora do chassi.

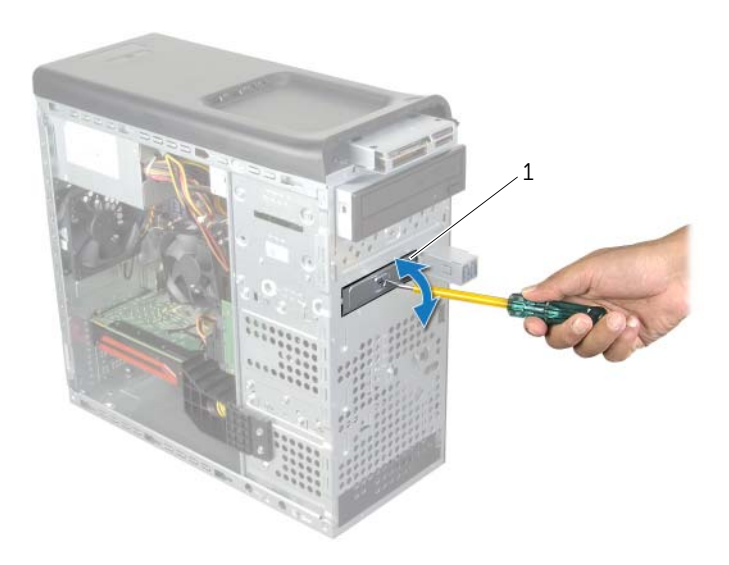

3 Deslize delicadamente a terceira unidade de disco rígido para dentro do compartimento de unidades pela frente do computador.

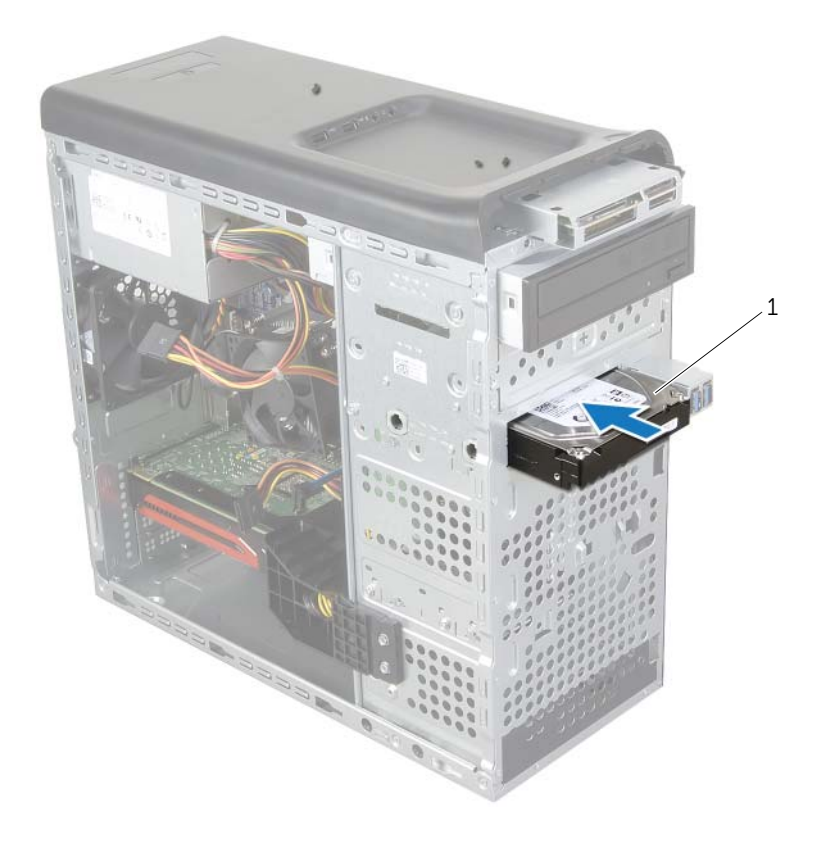

1 terceira unidade de disco rígido

- 4 Recoloque os parafusos que prendem a terceira unidade de disco rígido ao chassi.
- 5 Conecte os cabos de alimentação e de dados à terceira unidade de disco rígido.

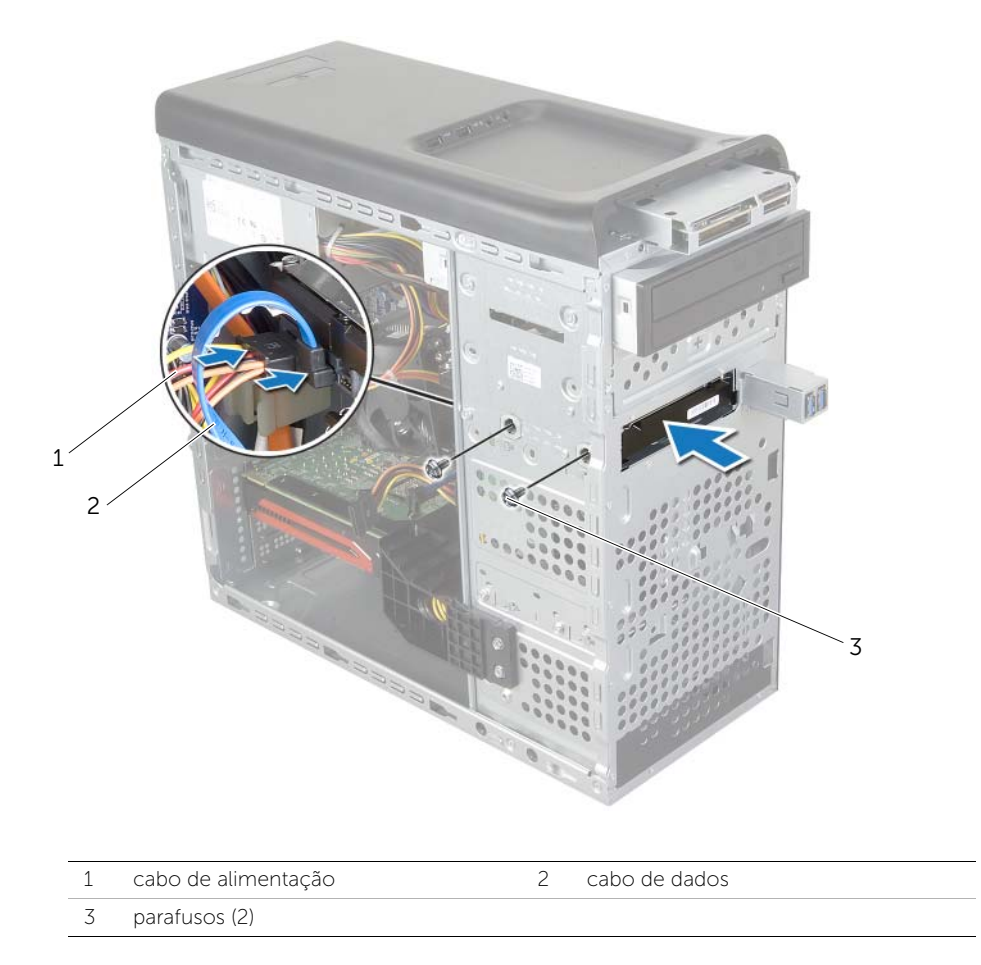

- 1 Recoloque a tampa frontal. Consulte ["Como recolocar a tampa frontal" na página 23](#page-22-0).
- 2 Recoloque a tampa do computador. Consulte ["Como recolocar a tampa do](#page-15-0)  [computador" na página 16.](#page-15-0)

# Como remover a unidade óptica

 $\triangle$  ADVERTÊNCIA: Antes de trabalhar na parte interna do computador, leia as instruções de segurança fornecidas com seu computador e siga as instruções em ["Antes de começar" na página 9.](#page-8-0) Depois de trabalhar na parte interna do computador, siga as instruções em ["Depois de trabalhar na parte interna do](#page-10-0)  [computador" na página 11](#page-10-0). Para obter informações adicionais sobre as melhores práticas de segurança, consulte o site de conformidade normativa em dell.com/regulatory\_compliance.

### Pré-requisitos

- 1 Remova a tampa do computador. Consulte "Como remover a tampa do computador" [na página 15](#page-14-0).
- 2 Remova a tampa frontal. Consulte ["Como remover a tampa frontal" na página 21](#page-20-0).

#### Procedimento

- 1 Desconecte os cabos de alimentação e de dados do disco rígido.
- 2 Remova os parafusos que fixam a unidade óptica ao chassi.
- **3** Empurre e deslize a unidade óptica para fora através da frente do computador.

**NOTA:** repita as etapas 1 a 3 para remover a unidade óptica secundária, se aplicável.

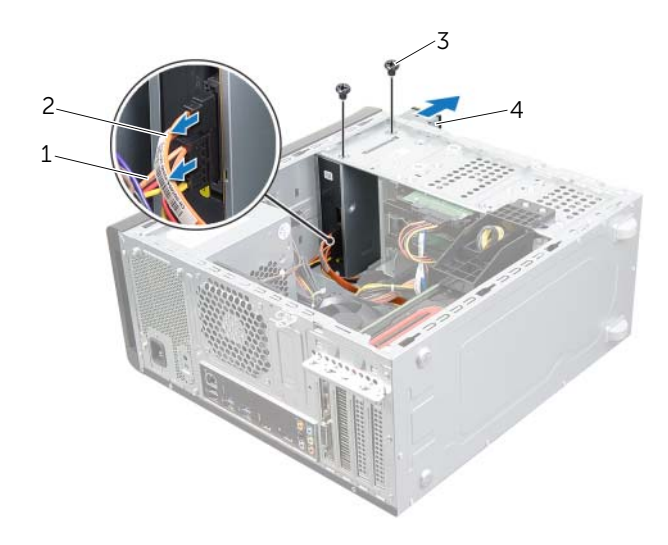

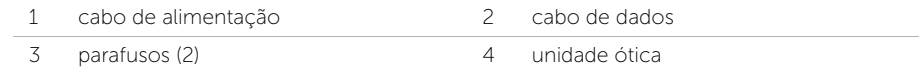

4 Guarde a unidade óptica em um local seguro.

# Como recolocar a unidade ótica

 $\sqrt{N}$  ADVERTÊNCIA: Antes de trabalhar na parte interna do computador, leia as instruções de segurança fornecidas com seu computador e siga as instruções em ["Antes de começar" na página 9.](#page-8-0) Depois de trabalhar na parte interna do computador, siga as instruções em ["Depois de trabalhar na parte interna do](#page-10-0)  [computador" na página 11](#page-10-0). Para obter informações adicionais sobre as melhores práticas de segurança, consulte o site de conformidade normativa em dell.com/regulatory\_compliance.

### Procedimento

- 1 Deslize delicadamente a unidade óptica para dentro do respectivo compartimento, pela frente do computador.
- 2 Alinhe os orifícios dos parafusos na unidade óptica com os orifícios dos parafusos no chassi.
- 3 Recoloque os parafusos que fixam a unidade óptica ao chassi.
- 4 Conecte o cabo de alimentação e o cabo de dados à unidade óptica.

- 1 Recoloque a tampa frontal. Consulte ["Como recolocar a tampa frontal" na página 23](#page-22-0).
- 2 Recoloque a tampa do computador. Consulte "Como recolocar a tampa do [computador" na página 16.](#page-15-0)

# <span id="page-47-0"></span>Como remover a tampa superior

 $\sqrt{N}$  ADVERTÊNCIA: Antes de trabalhar na parte interna do computador, leia as instruções de segurança fornecidas com seu computador e siga as instruções em ["Antes de começar" na página 9.](#page-8-0) Depois de trabalhar na parte interna do computador, siga as instruções em ["Depois de trabalhar na parte interna do](#page-10-0)  [computador" na página 11](#page-10-0). Para obter informações adicionais sobre as melhores práticas de segurança, consulte o site de conformidade normativa em dell.com/regulatory\_compliance.

### Pré-requisitos

- 1 Remova a tampa do computador. Consulte "Como remover a tampa do computador" [na página 15](#page-14-0).
- 2 Remova a tampa frontal. Consulte ["Como remover a tampa frontal" na página 21](#page-20-0).

#### Procedimento

- 1 Puxe o clipe de retenção, deslize e levante a tampa superior para fora do painel superior.
- 2 Coloque a tampa superior em um local seguro.

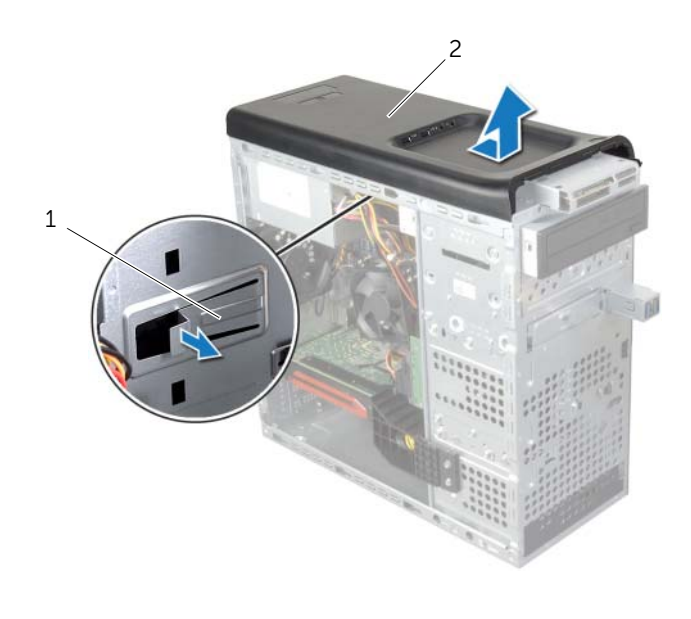

1 clipe de retenção 2 tampa superior

# <span id="page-48-0"></span>Como recolocar a tampa superior

 $\sqrt{N}$  ADVERTÊNCIA: Antes de trabalhar na parte interna do computador, leia as instruções de segurança fornecidas com seu computador e siga as instruções em ["Antes de começar" na página 9.](#page-8-0) Depois de trabalhar na parte interna do computador, siga as instruções em ["Depois de trabalhar na parte interna do](#page-10-0)  [computador" na página 11](#page-10-0). Para obter informações adicionais sobre as melhores práticas de segurança, consulte o site de conformidade normativa em dell.com/regulatory\_compliance.

### Procedimento

- 1 Alinhe as abas na tampa superior com os encaixes no painel superior.
- 2 Pressione e deslize a tampa superior em direção à traseira do computador até encaixá-la no lugar.

- 1 Recoloque a tampa frontal. Consulte ["Como recolocar a tampa frontal" na página 23](#page-22-0).
- 2 Recoloque a tampa do computador. Consulte ["Como recolocar a tampa do](#page-15-0)  [computador" na página 16.](#page-15-0)

# Como remover o leitor de cartão de mídia

 $\sqrt{N}$  ADVERTÊNCIA: Antes de trabalhar na parte interna do computador, leia as instruções de segurança fornecidas com seu computador e siga as instruções em ["Antes de começar" na página 9.](#page-8-0) Depois de trabalhar na parte interna do computador, siga as instruções em ["Depois de trabalhar na parte interna do](#page-10-0)  [computador" na página 11](#page-10-0). Para obter informações adicionais sobre as melhores práticas de segurança, consulte o site de conformidade normativa em dell.com/regulatory\_compliance.

### Pré-requisitos

- 1 Remova a tampa do computador. Consulte "Como remover a tampa do computador" [na página 15](#page-14-0).
- 2 Remova a tampa frontal. Consulte ["Como remover a tampa frontal" na página 21](#page-20-0).
- 3 Remova a tampa superior. Consulte ["Como remover a tampa superior" na página 48.](#page-47-0)

- 1 Remova os parafusos que prendem o leitor de cartão de mídia ao painel frontal. Os parafusos estão localizados abaixo do leitor de cartão de mídia.
- 2 Desconecte o cabo do leitor de cartão de mídia do leitor de cartão de mídia.
- 3 Deslize e levante o leitor de cartão de mídia para removê-lo do painel superior.

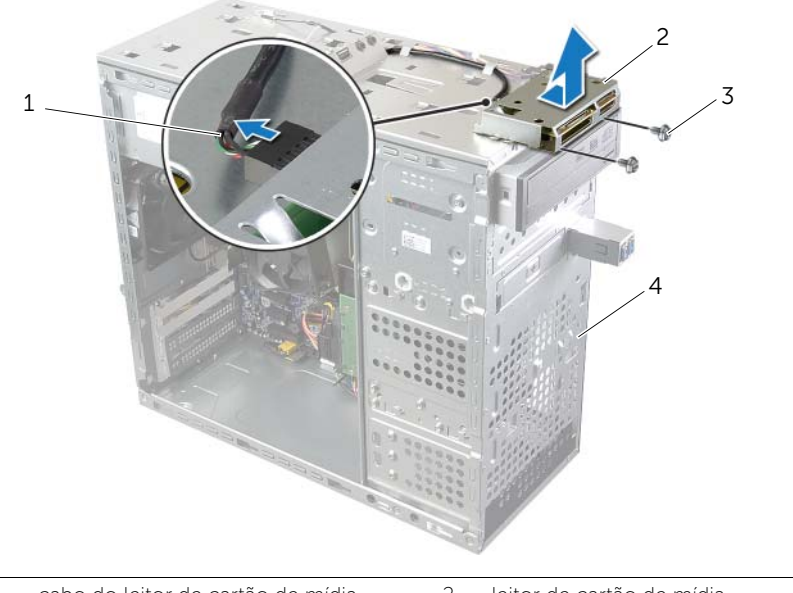

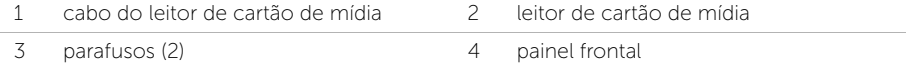

# Como recolocar o leitor de cartão de mídia

 $\sqrt{N}$  ADVERTÊNCIA: Antes de trabalhar na parte interna do computador, leia as instruções de segurança fornecidas com seu computador e siga as instruções em ["Antes de começar" na página 9.](#page-8-0) Depois de trabalhar na parte interna do computador, siga as instruções em ["Depois de trabalhar na parte interna do](#page-10-0)  [computador" na página 11](#page-10-0). Para obter informações adicionais sobre as melhores práticas de segurança, consulte o site de conformidade normativa em dell.com/regulatory\_compliance.

#### Procedimento

- 1 Deslize cuidadosamente as quias do leitor de cartão de mídia para dentro dos encaixes no painel superior.
- 2 Recoloque os parafusos que prendem o leitor de cartão de mídia ao painel frontal.
- 3 Conecte o cabo do leitor de cartão de mídia ao respectivo conector no leitor.

- 1 Recoloque a tampa superior. Consulte ["Como recolocar a tampa superior" na](#page-48-0)  [página 49](#page-48-0).
- 2 Recoloque a tampa frontal. Consulte ["Como recolocar a tampa frontal" na página 23](#page-22-0).
- 3 Recoloque a tampa do computador. Consulte ["Como recolocar a tampa do](#page-15-0)  [computador" na página 16.](#page-15-0)

# Como remover o painel superior de E/S

 $\bigwedge$  ADVERTÊNCIA: Antes de trabalhar na parte interna do computador, leia as instruções de segurança fornecidas com seu computador e siga as instruções em ["Antes de começar" na página 9.](#page-8-0) Depois de trabalhar na parte interna do computador, siga as instruções em ["Depois de trabalhar na parte interna do](#page-10-0)  [computador" na página 11](#page-10-0). Para obter informações adicionais sobre as melhores práticas de segurança, consulte o site de conformidade normativa em dell.com/regulatory\_compliance.

### Pré-requisitos

- 1 Remova a tampa do computador. Consulte "Como remover a tampa do computador" [na página 15](#page-14-0).
- 2 Remova a tampa frontal. Consulte ["Como remover a tampa frontal" na página 21](#page-20-0).
- 3 Remova a tampa superior. Consulte ["Como remover a tampa superior" na página 48.](#page-47-0)

- 1 Desconecte os cabos do painel superior de E/S dos conectores F\_USB3 e F\_AUDIO1 na placa de sistema. Consulte ["Componentes da placa de sistema" na página 13](#page-12-0).
- 2 Remova os parafusos que prendem o painel superior de E/S ao painel superior.
- **3** Deslize e levante o painel superior de E/S do painel superior.

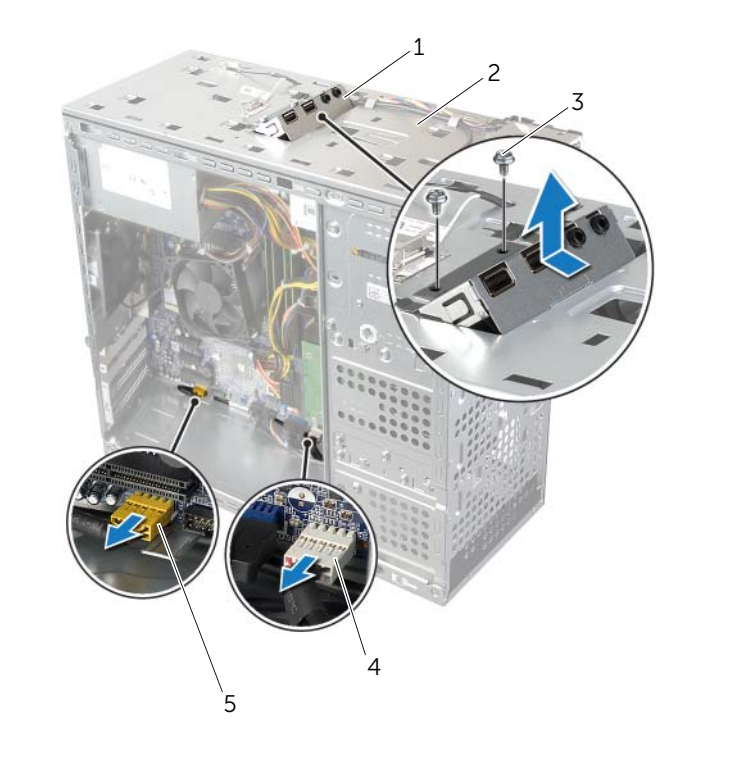

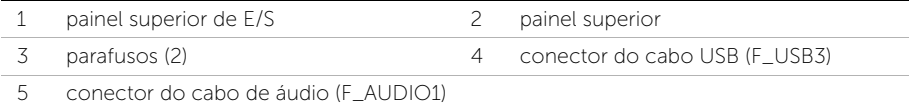

# Como recolocar o painel superior de E/S

 $\triangle$  ADVERTÊNCIA: Antes de trabalhar na parte interna do computador, leia as instruções de segurança fornecidas com seu computador e siga as instruções em ["Antes de começar" na página 9.](#page-8-0) Depois de trabalhar na parte interna do computador, siga as instruções em ["Depois de trabalhar na parte interna do](#page-10-0)  [computador" na página 11](#page-10-0). Para obter informações adicionais sobre as melhores práticas de segurança, consulte o site de conformidade normativa em dell.com/regulatory\_compliance.

#### Procedimento

- 1 Alinhe os orifícios no painel superior de E/S com os orifícios no painel superior.
- 2 Recoloque os parafusos que prendem o painel superior de E/S ao painel superior.
- 3 Conecte os cabos do painel superior de E/S aos conectores F\_USB3 e F\_AUDIO1 na placa de sistema. Consulte ["Componentes da placa de sistema" na página 13](#page-12-0).

- 1 Recoloque a tampa superior. Consulte ["Como recolocar a tampa superior" na](#page-48-0)  [página 49](#page-48-0).
- 2 Recoloque a tampa frontal. Consulte ["Como recolocar a tampa frontal" na página 23](#page-22-0).
- 3 Recoloque a tampa do computador. Consulte ["Como recolocar a tampa do](#page-15-0)  [computador" na página 16.](#page-15-0)

# Como remover o painel USB frontal

 $\sqrt{N}$  ADVERTÊNCIA: Antes de trabalhar na parte interna do computador, leia as instruções de segurança fornecidas com seu computador e siga as instruções em ["Antes de começar" na página 9.](#page-8-0) Depois de trabalhar na parte interna do computador, siga as instruções em ["Depois de trabalhar na parte interna do](#page-10-0)  [computador" na página 11](#page-10-0). Para obter informações adicionais sobre as melhores práticas de segurança, consulte o site de conformidade normativa em dell.com/regulatory\_compliance.

#### Pré-requisitos

- 1 Remova a tampa do computador. Consulte "Como remover a tampa do computador" [na página 15](#page-14-0).
- 2 Remova a tampa frontal. Consulte ["Como remover a tampa frontal" na página 21](#page-20-0).

- $\bigwedge$  AVISO: seja extremamente cuidadoso ao deslizar o painel USB frontal para fora do computador. A falta de cuidado pode danificar os conectores de cabos e os clipes de roteamento de cabos.
- $\mathbb Z$  NOTA: Tome nota do roteamento de todos os cabos ao desconectá-los, para poder recolocá-los corretamente após recolocar o painel USB frontal.
	- 1 Desconecte os cabos do painel USB frontal do conector F\_USB2 na placa de sistema. Consulte ["Componentes da placa de sistema" na página 13](#page-12-0).
	- 2 Remova o parafuso que prende o painel USB frontal ao painel frontal.
	- **3** Deslize o painel USB frontal para baixo e puxe-o para fora.

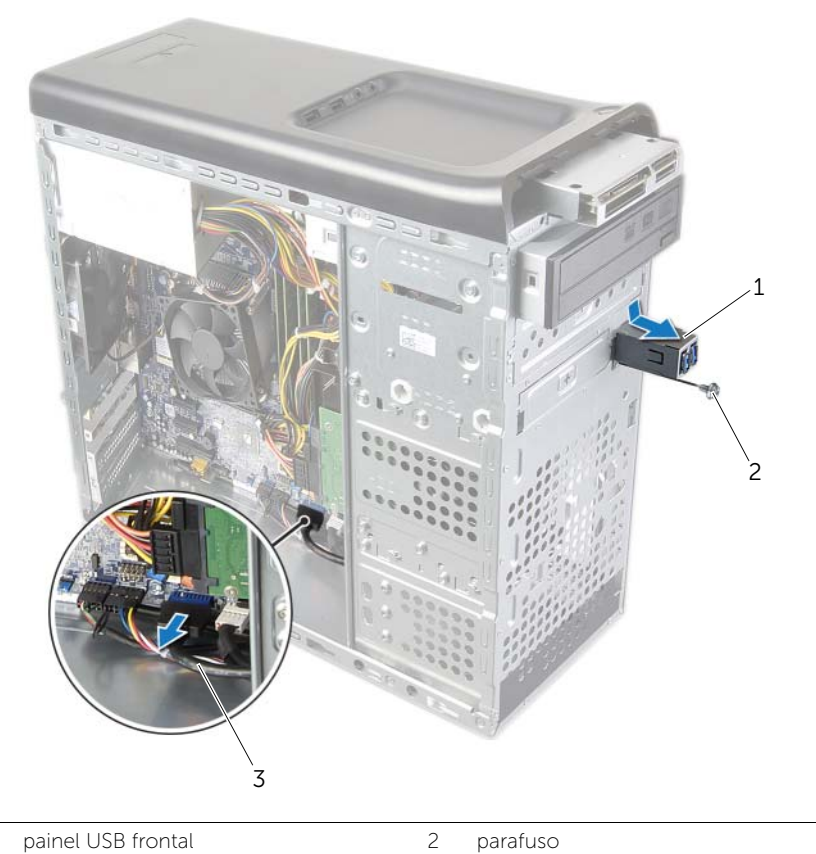

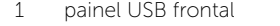

3 cabos do painel USB

# Como recolocar o painel USB frontal

 $\sqrt{N}$  ADVERTÊNCIA: Antes de trabalhar na parte interna do computador, leia as instruções de segurança fornecidas com seu computador e siga as instruções em ["Antes de começar" na página 9.](#page-8-0) Depois de trabalhar na parte interna do computador, siga as instruções em ["Depois de trabalhar na parte interna do](#page-10-0)  [computador" na página 11](#page-10-0). Para obter informações adicionais sobre as melhores práticas de segurança, consulte o site de conformidade normativa em dell.com/regulatory\_compliance.

#### Procedimento

- 1 Alinhe e deslize as presilhas do painel USB frontal no encaixe da presilha do painel.
- 2 Recoloque o parafuso que prende o painel USB frontal ao painel frontal.
- **3** Conecte os cabos do painel USB frontal ao conector F\_USB2 na placa de sistema. Consulte ["Componentes da placa de sistema" na página 13](#page-12-0).

- 1 Recoloque a tampa frontal. Consulte ["Como recolocar a tampa frontal" na página 23](#page-22-0).
- 2 Recoloque a tampa do computador. Consulte "Como recolocar a tampa do [computador" na página 16.](#page-15-0)

# Como remover o módulo do botão liga/desliga

 $\sqrt{N}$  ADVERTÊNCIA: Antes de trabalhar na parte interna do computador, leia as instruções de segurança fornecidas com seu computador e siga as instruções em ["Antes de começar" na página 9.](#page-8-0) Depois de trabalhar na parte interna do computador, siga as instruções em ["Depois de trabalhar na parte interna do](#page-10-0)  [computador" na página 11](#page-10-0). Para obter informações adicionais sobre as melhores práticas de segurança, consulte o site de conformidade normativa em dell.com/regulatory\_compliance.

#### Pré-requisitos

- 1 Remova a tampa do computador. Consulte "Como remover a tampa do computador" [na página 15](#page-14-0).
- 2 Remova a tampa frontal. Consulte ["Como remover a tampa frontal" na página 21](#page-20-0).
- **3** Remova a tampa superior. Consulte "Como remover a tampa superior" na [página 48](#page-47-0).

- 1 Desconecte o cabo do módulo do botão liga/desliga do respectivo conector na placa de sistema, F\_PANEL. Consulte ["Componentes da placa de sistema" na](#page-12-0)  [página 13.](#page-12-0)
- 2 Pressione as abas do módulo do botão liga/desliga e levante o módulo do botão liga/desliga para soltá-lo do painel superior.

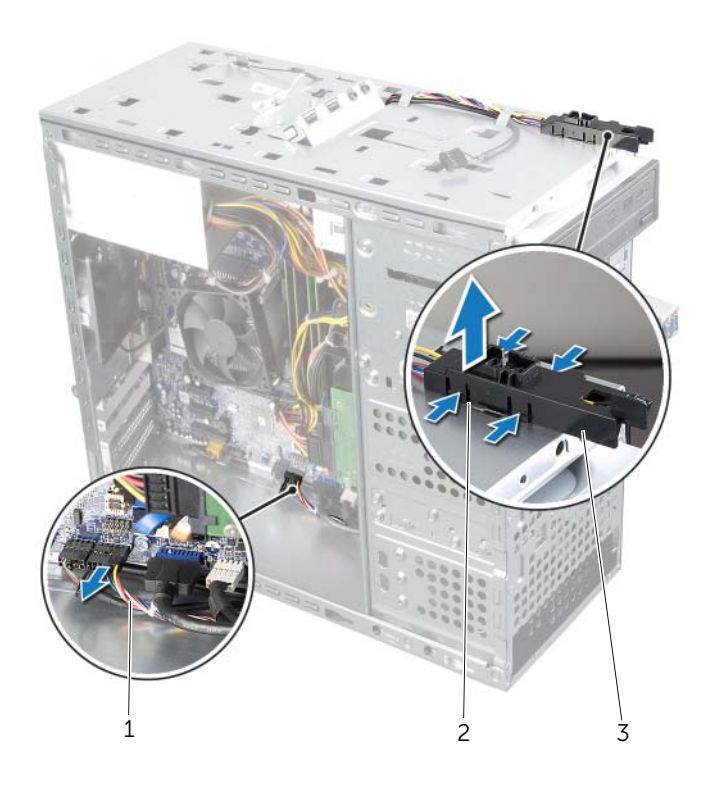

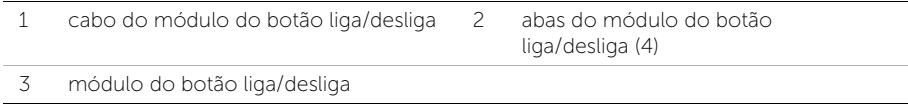

# Como recolocar o módulo do botão liga/desliga

 $\sqrt{N}$  ADVERTÊNCIA: Antes de trabalhar na parte interna do computador, leia as instruções de segurança fornecidas com seu computador e siga as instruções em ["Antes de começar" na página 9.](#page-8-0) Depois de trabalhar na parte interna do computador, siga as instruções em ["Depois de trabalhar na parte interna do](#page-10-0)  [computador" na página 11](#page-10-0). Para obter informações adicionais sobre as melhores práticas de segurança, consulte o site de conformidade normativa em dell.com/regulatory\_compliance.

#### Procedimento

- 1 Alinhe e pressione as abas do módulo do botão liga/desliga nos encaixes no painel superior.
- 2 Conecte o cabo do módulo do botão liga/desliga ao respectivo conector na placa de sistema, F\_PANEL. Consulte ["Componentes da placa de sistema" na página 13](#page-12-0).

- 1 Recoloque a tampa superior. Consulte ["Como recolocar a tampa superior" na](#page-48-0)  [página 49](#page-48-0).
- 2 Recoloque a tampa frontal. Consulte ["Como recolocar a tampa frontal" na página 23](#page-22-0).
- **3** Recoloque a tampa do computador. Consulte "Como recolocar a tampa do [computador" na página 16.](#page-15-0)

## Como remover o ventilador da base do computador

 $\sqrt{N}$  ADVERTÊNCIA: Antes de trabalhar na parte interna do computador, leia as instruções de segurança fornecidas com seu computador e siga as instruções em ["Antes de começar" na página 9](#page-8-0). Depois de trabalhar na parte interna do computador, siga as instruções em ["Depois de trabalhar na parte interna do](#page-10-0)  [computador" na página 11](#page-10-0). Para obter informações adicionais sobre as melhores práticas de segurança, consulte o site de conformidade normativa em dell.com/regulatory\_compliance.

### Pré-requisitos

Remova a tampa do computador. Consulte ["Como remover a tampa do computador" na](#page-14-0)  [página 15](#page-14-0).

- 1 Desconecte o cabo do ventilador do chassi do conector SYS\_FAN1 na placa de sistema. Consulte ["Componentes da placa de sistema" na página 13.](#page-12-0)
- 2 Remova os parafusos que prendem o ventilador ao chassi.
- **3** Deslize o ventilador para fora do chassi e remova-o.

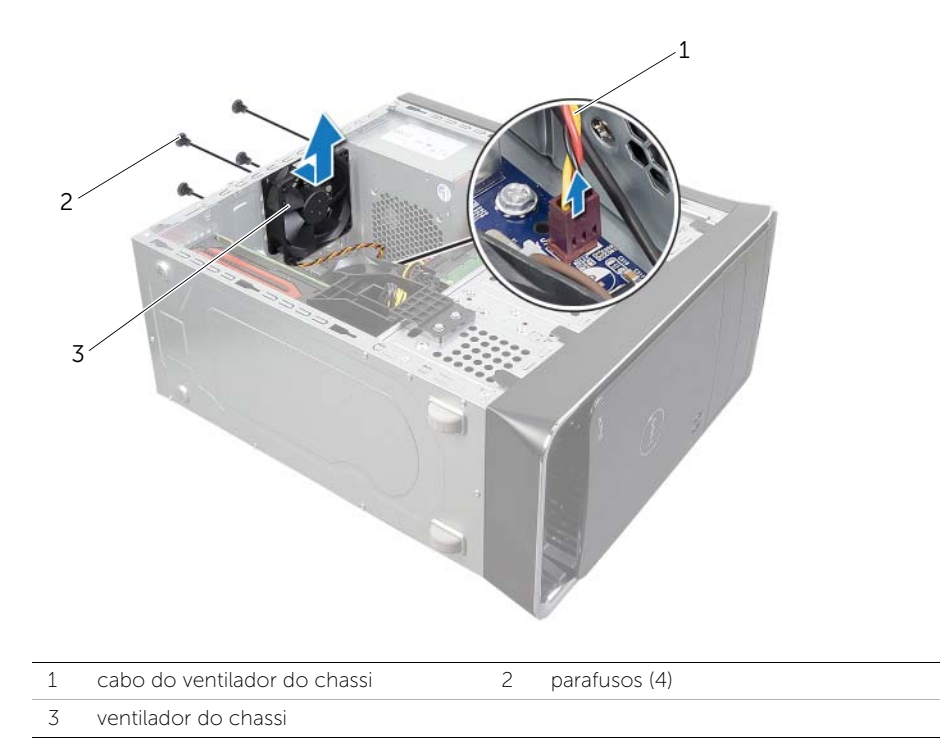

# Como recolocar da base do computador

 $\sqrt{N}$  ADVERTÊNCIA: Antes de trabalhar na parte interna do computador, leia as instruções de segurança fornecidas com seu computador e siga as instruções em ["Antes de começar" na página 9.](#page-8-0) Depois de trabalhar na parte interna do computador, siga as instruções em ["Depois de trabalhar na parte interna do](#page-10-0)  [computador" na página 11](#page-10-0). Para obter informações adicionais sobre as melhores práticas de segurança, consulte o site de conformidade normativa em dell.com/regulatory\_compliance.

#### Procedimento

- 1 Alinhe os orifícios dos parafusos no ventilador com os orifícios correspondentes no chassi.
- 2 Recoloque os parafusos que prendem o ventilador ao chassi.
- 3 Conecte o cabo do ventilador do chassi ao conector SYS\_FAN1 na placa de sistema. Consulte ["Componentes da placa de sistema" na página 13](#page-12-0).

### Pós-requisitos

Recoloque a tampa do computador. Consulte ["Como recolocar a tampa do computador"](#page-15-0)  [na página 16.](#page-15-0)

# <span id="page-64-0"></span>Como remover o conjunto de ventilador e dissipador de calor do processador

 $\sqrt{N}$  ADVERTÊNCIA: Antes de trabalhar na parte interna do computador, leia as instruções de segurança fornecidas com seu computador e siga as instruções em ["Antes de começar" na página 9.](#page-8-0) Depois de trabalhar na parte interna do computador, siga as instruções em ["Depois de trabalhar na parte interna do](#page-10-0)  [computador" na página 11](#page-10-0). Para obter informações adicionais sobre as melhores práticas de segurança, consulte o site de conformidade normativa em dell.com/regulatory\_compliance.

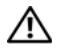

 $\bigwedge$  ADVERTÊNCIA: O dissipador de calor pode esquentar durante a operação normal. Aguarde tempo suficiente para o resfriamento do dissipador de calor antes de tocá-lo.

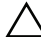

 $\triangle$  AVISO: para garantir o máximo resfriamento do processador, não toque nas áreas de transferência de calor no conjunto de ventilador e dissipador de calor do processador. A oleosidade da pele pode reduzir a capacidade de transferência de calor da graxa térmica.

AVISO: o conjunto de ventilador e dissipador de calor do processador formam uma única unidade. Não tente remover o ventilador separadamente.

### Pré-requisitos

Remova a tampa do computador. Consulte ["Como remover a tampa do computador" na](#page-14-0)  [página 15](#page-14-0).

- 1 Desconecte o cabo do ventilador do processador do respectivo conetor na placa de sistema, CPU\_FAN. Consulte ["Componentes da placa de sistema" na página 13](#page-12-0).
- 2 Com o uso de uma chave de fenda, solte os quatro parafusos prisioneiros que prendem o conjunto de ventilador e dissipador de calor do processador à placa de sistema.
- 3 Remova o conjunto de ventilador e dissipador de calor do processador.

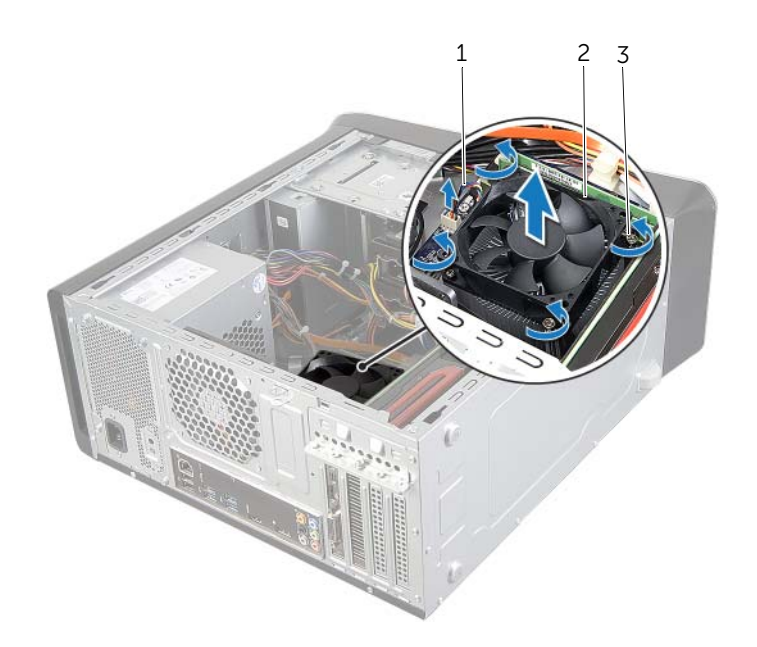

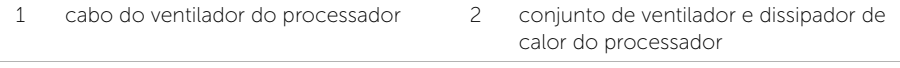

3 parafusos prisioneiros (4)

# <span id="page-66-0"></span>Como recolocar o conjunto de ventilador e dissipador de calor do processador

 $\sqrt{N}$  ADVERTÊNCIA: Antes de trabalhar na parte interna do computador, leia as instruções de segurança fornecidas com seu computador e siga as instruções em ["Antes de começar" na página 9.](#page-8-0) Depois de trabalhar na parte interna do computador, siga as instruções em ["Depois de trabalhar na parte interna do](#page-10-0)  [computador" na página 11](#page-10-0). Para obter informações adicionais sobre as melhores práticas de segurança, consulte o site de conformidade normativa em dell.com/regulatory\_compliance.

#### Procedimento

- 1 Limpe a graxa térmica da parte inferior do dissipador de calor.
- 2 Aplique graxa térmica nova na parte superior do processador, se aplicável.
- **3** Coloque o conjunto de ventilador e dissipador de calor sobre o processador.
- 4 Alinhe os parafusos prisioneiros do conjunto de ventilador e dissipador de calor do processador com os orifícios na placa de sistema.
- 5 Aperte os parafusos cativos que prendem o conjunto de ventilador e dissipador de calor do processador à placa de sistema.
- 6 Conecte o cabo do ventilador do processador ao respectivo conetor na placa de sistema, CPU\_FAN. Consulte ["Componentes da placa de sistema" na página 13.](#page-12-0)

### Pós-requisitos

Recoloque a tampa do computador. Consulte ["Como recolocar a tampa do computador"](#page-15-0)  [na página 16.](#page-15-0)

# Como remover o processador

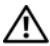

 $\sqrt{N}$  ADVERTÊNCIA: Antes de trabalhar na parte interna do computador, leia as instruções de segurança fornecidas com seu computador e siga as instruções em ["Antes de começar" na página 9.](#page-8-0) Depois de trabalhar na parte interna do computador, siga as instruções em ["Depois de trabalhar na parte interna do](#page-10-0)  [computador" na página 11](#page-10-0). Para obter informações adicionais sobre as melhores práticas de segurança, consulte o site de conformidade normativa em dell.com/regulatory\_compliance.

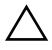

AVISO: Os processadores são frágeis. Manuseie o processador apenas pelas bordas e não toque nos pinos de metais.

### Pré-requisitos

1 Remova a tampa do computador. Consulte "Como remover a tampa do computador" [na página 15](#page-14-0).

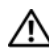

 $\sqrt{N}$  ADVERTÊNCIA: apesar do conjunto de ventilador e dissipador de calor do processador ter uma cobertura de plástico, ele pode esquentar muito durante a operação normal. Proporcione tempo suficiente para que o conjunto resfrie antes de tocá-lo.

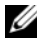

**NOTA:** a menos que o novo processador precise de um novo conjunto de ventilador e dissipador de calor, reutilize o conjunto original de ventilador e dissipador de calor ao substituir o processador.

2 Remova o conjunto de ventilador e dissipador de calor do processador Consulte ["Como remover o conjunto de ventilador e dissipador de calor do processador" na](#page-64-0)  [página 65](#page-64-0).

- 1 Pressione a alavanca de liberação para baixo e para fora a fim de soltá-la da aba que a prende.
- 2 Estenda completamente a alavanca de liberação para abrir a tampa do processador.

3 Levante delicadamente o processador para removê-lo do soquete.

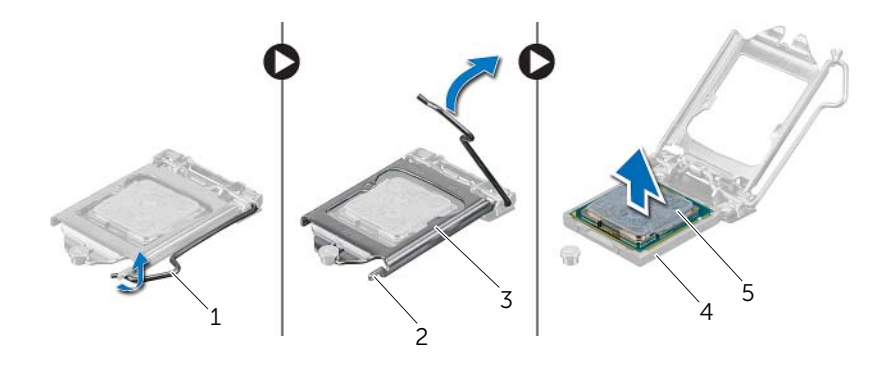

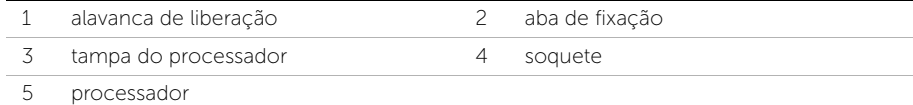

# Como recolocar o processador

 $\sqrt{N}$  ADVERTÊNCIA: Antes de trabalhar na parte interna do computador, leia as instruções de segurança fornecidas com seu computador e siga as instruções em ["Antes de começar" na página 9.](#page-8-0) Depois de trabalhar na parte interna do computador, siga as instruções em ["Depois de trabalhar na parte interna do](#page-10-0)  [computador" na página 11](#page-10-0). Para obter informações adicionais sobre as melhores práticas de segurança, consulte o site de conformidade normativa em dell.com/regulatory\_compliance.

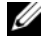

NOTA: A graxa térmica original pode ser reutilizada se o processador e o dissipador de calor originais forem reinstalados juntos. Se o processador ou o dissipador de calor for trocado, use a graxa térmica fornecida no kit para garantir que haja conectividade térmica. Certifique-se de que a alavanca de liberação no soquete do processador está totalmente estendida na posição aberta.

### Procedimento

1 Certifique-se de que a alavanca de liberação no soquete do processador está totalmente estendida na posição aberta.

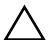

#### $\triangle$  AVISO: Para evitar danos permanentes ao processador, você deve posicioná-lo corretamente no soquete .

- 2 Alinhe os entalhes no processador com as abas no soquete de processador.
- 3 Alinhe o canto do pino 1 do processador com o canto do pino 1 no soquete do processador e, em seguida, coloque o processador no soquete do processador.

#### $\triangle$  AVISO: Certifique-se de que o chanfro da tampa do processador esteja posicionado sob a haste de alinhamento.

- 4 Quando o processador estiver totalmente assentado no soquete, feche a tampa do processador.
- 5 Gire a alavanca de liberação para baixo e coloque-a sob a aba da tampa do processador.

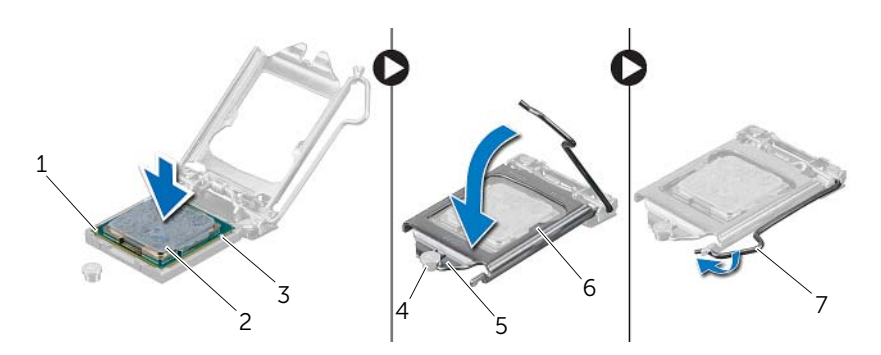

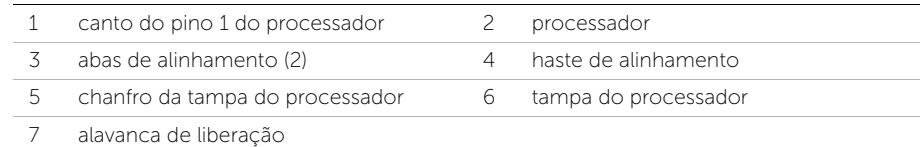

- 1 Recoloque o conjunto de ventilador e dissipador de calor do processador Consulte ["Como recolocar o conjunto de ventilador e dissipador de calor do processador" na](#page-66-0)  [página 67.](#page-66-0)
- 2 Recoloque a tampa do computador. Consulte ["Como recolocar a tampa do](#page-15-0)  [computador" na página 16.](#page-15-0)

# Como remover a bateria de célula tipo moeda

 $\sqrt{N}$  ADVERTÊNCIA: Antes de trabalhar na parte interna do computador, leia as instruções de segurança fornecidas com seu computador e siga as instruções em ["Antes de começar" na página 9.](#page-8-0) Depois de trabalhar na parte interna do computador, siga as instruções em ["Depois de trabalhar na parte interna do](#page-10-0)  [computador" na página 11](#page-10-0). Para obter informações adicionais sobre as melhores práticas de segurança, consulte o site de conformidade normativa em dell.com/regulatory\_compliance.

 $\wedge$  AVISO: ao remover a bateria de célula tipo moeda, as configurações do BIOS são restauradas para o padrão. É recomendável que você anote as configurações do BIOS (Sistema básico de entrada/saída) antes de retirar a bateria de célula tipo moeda.

#### Pré-requisitos

Remova a tampa do computador. Consulte ["Como remover a tampa do computador" na](#page-14-0)  [página 15](#page-14-0).

### Procedimento

- 1 Localize o soquete da bateria na placa do sistema. Consulte ["Componentes da](#page-12-0)  [placa de sistema" na página 13](#page-12-0).
- 2 Pressione o clipe de fixação longe da bateria de célula tipo moeda até que a bateria saia.
- **3** Levante e remova a bateria de seu soquete.

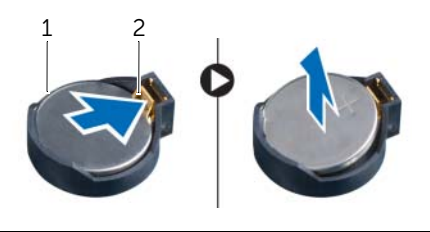

1 bateria de célula tipo moeda 2 clipe de fixação
# Instalar a bateria de célula tipo moeda

 $\sqrt{N}$  ADVERTÊNCIA: Antes de trabalhar na parte interna do computador, leia as instruções de segurança fornecidas com seu computador e siga as instruções em ["Antes de começar" na página 9.](#page-8-0) Depois de trabalhar na parte interna do computador, siga as instruções em ["Depois de trabalhar na parte interna do](#page-10-0)  [computador" na página 11](#page-10-0). Para obter informações adicionais sobre as melhores práticas de segurança, consulte o site de conformidade normativa em dell.com/regulatory\_compliance.

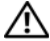

ADVERTÊNCIA: A bateria poderá explodir se instalada incorretamente. Substitua a bateria apenas pelo mesmo tipo ou equivalente. Descarte as baterias usadas de acordo com as instruções do fabricante.

### Procedimento

Insira a nova bateria de célula tipo moeda (CR2032) no soquete com o lado positivo voltado para cima e pressione-a para encaixá-la no lugar.

## Pós-requisitos

Recoloque a tampa do computador. Consulte ["Como recolocar a tampa do computador"](#page-15-0)  [na página 16.](#page-15-0)

# Como remover a unidade da fonte de alimentação

 $\sqrt{N}$  ADVERTÊNCIA: Antes de trabalhar na parte interna do computador, leia as instruções de segurança fornecidas com seu computador e siga as instruções em ["Antes de começar" na página 9.](#page-8-0) Depois de trabalhar na parte interna do computador, siga as instruções em ["Depois de trabalhar na parte interna do](#page-10-0)  [computador" na página 11](#page-10-0). Para obter informações adicionais sobre as melhores práticas de segurança, consulte o site de conformidade normativa em dell.com/regulatory\_compliance.

## Pré-requisitos

Remova a tampa do computador. Consulte ["Como remover a tampa do computador" na](#page-14-0)  [página 15](#page-14-0).

## Procedimento

- 1 Desconecte os cabos de alimentação CC da placa de sistema e das unidades. Consulte ["Componentes da placa de sistema" na página 13](#page-12-0).
- 2 Remova os parafusos que fixam a unidade da fonte de alimentação ao chassi.
- 3 Pressione as presilhas da fonte de alimentação para soltá-la do chassi.
- 4 Deslize e remova a fonte de alimentação do chassi.

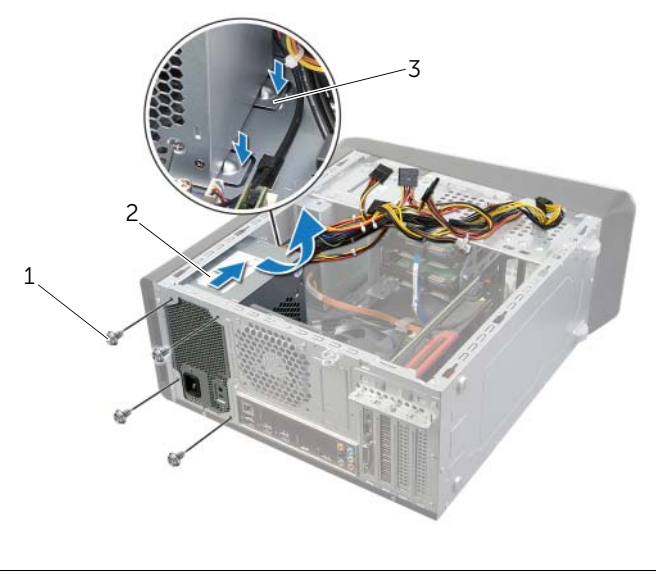

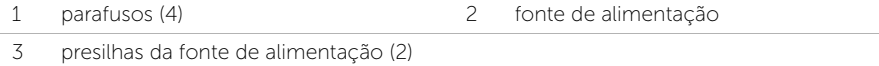

# Como recolocar a unidade da fonte de alimentação

 $\sqrt{N}$  ADVERTÊNCIA: Antes de trabalhar na parte interna do computador, leia as instruções de segurança fornecidas com seu computador e siga as instruções em ["Antes de começar" na página 9.](#page-8-0) Depois de trabalhar na parte interna do computador, siga as instruções em ["Depois de trabalhar na parte interna do](#page-10-0)  [computador" na página 11](#page-10-0). Para obter informações adicionais sobre as melhores práticas de segurança, consulte o site de conformidade normativa em dell.com/regulatory\_compliance.

### Procedimento

- 1 Deslize a fonte de alimentação em direção à traseira do chassi.
- 2 Alinhe os orifícios de parafusos na fonte de alimentação com os orifícios de parafusos no chassi.
- 3 Recoloque os parafusos que fixam a unidade da fonte de alimentação ao chassi.
- 4 Conecte os cabos de alimentação CC à placa de sistema e às unidades. Consulte ["Componentes da placa de sistema" na página 13](#page-12-0).

# Pós-requisitos

Recoloque a tampa do computador. Consulte ["Como recolocar a tampa do computador"](#page-15-0)  [na página 16.](#page-15-0)

# Como remover a placa do sistema

 $\sqrt{N}$  ADVERTÊNCIA: Antes de trabalhar na parte interna do computador, leia as instruções de segurança fornecidas com seu computador e siga as instruções em ["Antes de começar" na página 9.](#page-8-0) Depois de trabalhar na parte interna do computador, siga as instruções em ["Depois de trabalhar na parte interna do](#page-10-0)  [computador" na página 11](#page-10-0). Para obter informações adicionais sobre as melhores práticas de segurança, consulte o site de conformidade normativa em dell.com/regulatory\_compliance.

### Pré-requisitos

- 1 Remova a tampa do computador. Consulte "Como remover a tampa do computador" [na página 15](#page-14-0).
- 2 Remova a miniplaca de rede sem fio, se aplicável. Consulte ["Como remover](#page-29-0)  [a miniplaca de rede wireless" na página 30](#page-29-0).
- 3 Remova o(s) módulo(s) de memória. Consulte ["Como remover o\(s\) módulo\(s\) de](#page-16-0)  [memória" na página 17](#page-16-0).
- 4 Remova a placa gráfica. Consulte ["Como remover a placa gráfica" na página 26.](#page-25-0)
- 5 Remova o conjunto de ventilador e dissipador de calor do processador Consulte ["Como remover o conjunto de ventilador e dissipador de calor do processador" na](#page-64-0)  [página 65](#page-64-0).
- 6 Remova o processador. Consulte ["Como remover o processador" na página 68](#page-67-0).

## Procedimento

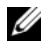

**NOTA:** A etiqueta de serviço do seu computador está armazenada na placa do sistema. É preciso digitar o número da etiqueta de serviço no BIOS depois de recolocar a placa de sistema.

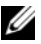

 $\mathscr{U}$  NOTA: antes de desconectar os cabos da placa de sistema, observe a posição dos conectores para reconectá-los corretamente após recolocar a placa de sistema.

- 1 Desconecte todos os cabos conectados à placa do sistema.
- 2 Tome nota do encaminhamento do cabo e remova o cabo das guias de encaminhamento.
- **3** Remova os parafusos que fixam a placa do sistema ao chassi.

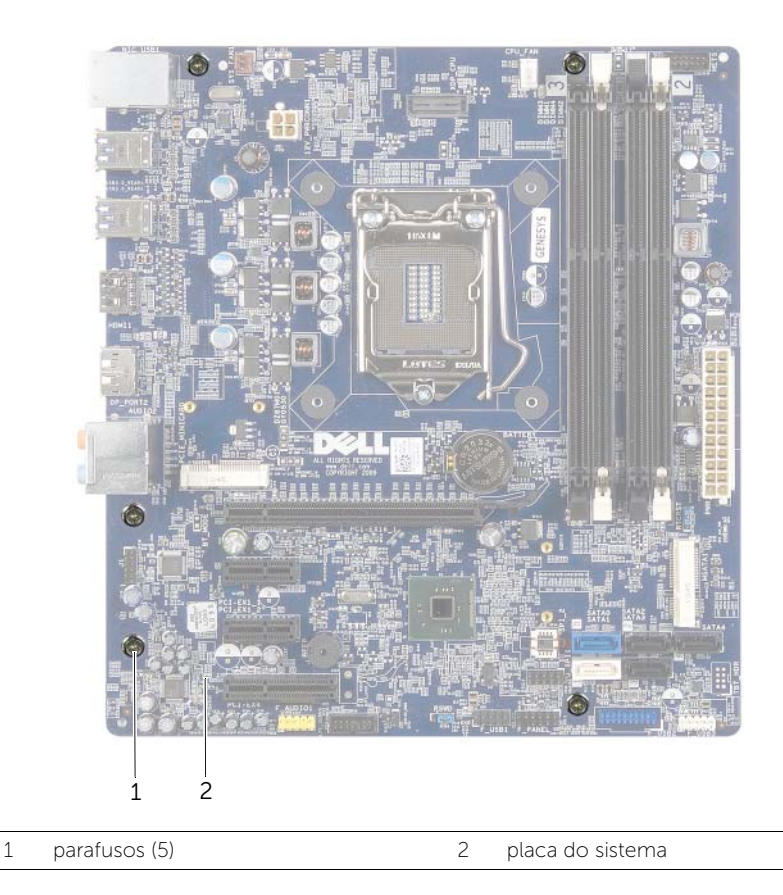

4 Levante a placa de sistema e retire-a do chassi.

# Como recolocar a placa do sistema

 $\triangle$  ADVERTÊNCIA: Antes de trabalhar na parte interna do computador, leia as instruções de segurança fornecidas com seu computador e siga as instruções em ["Antes de começar" na página 9.](#page-8-0) Depois de trabalhar na parte interna do computador, siga as instruções em ["Depois de trabalhar na parte interna do](#page-10-0)  [computador" na página 11](#page-10-0). Para obter informações adicionais sobre as melhores práticas de segurança, consulte o site de conformidade normativa em dell.com/regulatory\_compliance.

### Procedimento

- 1 Coloque cuidadosamente a placa de sistema no chassi e deslize-a em direção à parte traseira do computador.
- 2 Recoloque os parafusos que fixam a placa do sistema ao chassi.
- 3 Passe e conecte os cabos que você removeu da placa de sistema.

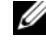

**NOTA:** para obter informações sobre os conectores na placa de sistema, consulte ["Componentes da placa de sistema" na página 13.](#page-12-0)

### Pós-requisitos

- 1 Recoloque o processador. Consulte ["Como recolocar o processador" na página 70.](#page-69-0)
- 2 Recoloque o conjunto de ventilador e dissipador de calor do processador Consulte ["Como recolocar o conjunto de ventilador e dissipador de calor do processador" na](#page-66-0)  [página 67.](#page-66-0)
- 3 Recoloque a placa gráfica. Consulte ["Como recolocar a placa gráfica" na página 29](#page-28-0).
- 4 Instale o(s) módulo(s) de memória. Consulte ["Como recolocar o\(s\) módulo\(s\) de](#page-17-0)  [memória" na página 18.](#page-17-0)
- 5 Recoloque a miniplaca de rede sem fio, se aplicável. Consulte "Como recolocar" [a miniplaca de rede wireless" na página 32.](#page-31-0)
- 6 Recoloque a tampa do computador. Consulte ["Como recolocar a tampa do](#page-15-0)  [computador" na página 16.](#page-15-0)

## Como inserir a etiqueta de serviço na configuração do sistema

- 1 Lique o computador.
- 2 Pressione <F2> durante o POST para entrar no programa de configuração do sistema.
- **3** Navegue até a quia Principal e insira a Etiqueta de serviço no campo Service Tag Input (Entrada da etiqueta de serviço). Consulte ["Configuração do sistema" na](#page-78-0)  [página 79.](#page-78-0)

## <span id="page-78-0"></span>Visão geral

Use a configuração do sistema para:

- Obter informações sobre o hardware instalado em seu computador, como a quantidade de memória RAM, o tamanho do disco rígido, e assim por diante
- Alterar as informações de configuração do sistema
- Definir ou alterar uma opção selecionável pelo usuário como, por exemplo, a senha do usuário, o tipo de disco rígido instalado, ativação ou desativação de dispositivos básicos e assim por diante

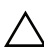

AVISO: A menos que você seja um usuário experiente, não altere as configurações no programa de configuração do sistema. Certas alterações podem causar o funcionamento incorreto do computador.

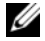

 $\mathbb Z$  NOTA: Antes de alterar a configuração do sistema, anote as informações da tela de configuração do sistema para referência futura.

# <span id="page-78-1"></span>Como entrar na configuração do sistema

- 1 Lique (ou reinicie) o computador.
- 2 Durante o POST, quando o logotipo da DELL aparecer, aguarde o prompt F2 aparecer e depois pressione imediatamente a tecla <F2>.

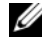

 $\mathbb Z$  NOTA: O prompt F2 indica que o teclado foi inicializado. Esse prompt pode aparecer rapidamente, então esteja pronto para quando vê-lo pressionar a tecla <F2>. Se você pressionar <F2> antes de aparecer o prompt F2, a ação será perdida. Se você esperar muito tempo e o logotipo do sistema operacional aparecer, aguarde até aparecer a área de trabalho do sistema operacional. Em seguida, desligue o computador e tente novamente.

#### Telas de configuração do sistema

As telas de configuração do sistema mostram informações sobre a configuração atual ou sobre as configurações do computador que podem ser alteradas. As informações na tela são divididas em três áreas: Setup Item (Item de configuração), Help Screen (Tela de ajuda) ativa e Key Functions (Funções das teclas).

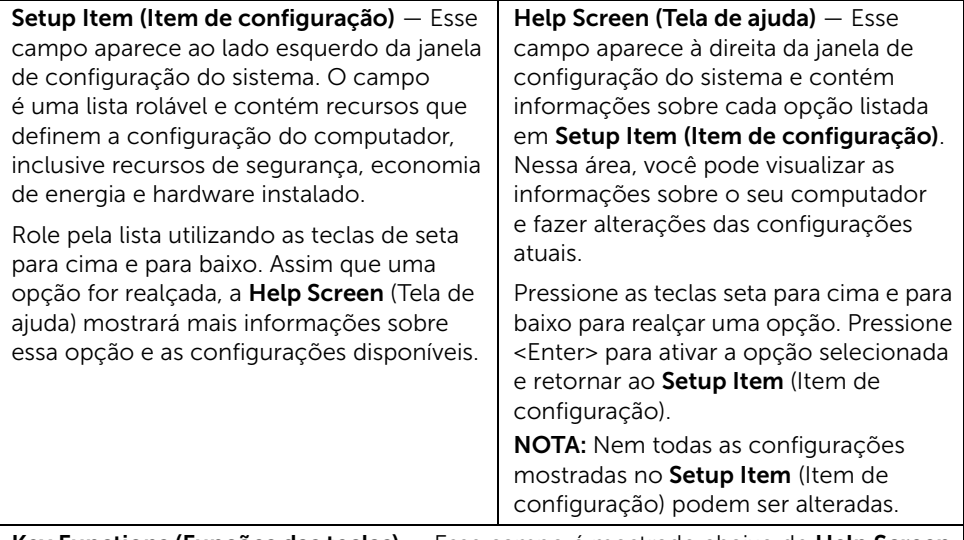

Key Functions (Funções das teclas) — Esse campo é mostrado abaixo de Help Screen (Tela de ajuda) e lista as teclas e suas funções dentro do campo de configuração do sistema ativo.

### Opções de configuração do sistema

 $\mathbb Z$  NOTA: Dependendo do computador e dos dispositivos instalados, os itens dessa seção podem ou não aparecer exatamente como descritos aqui.

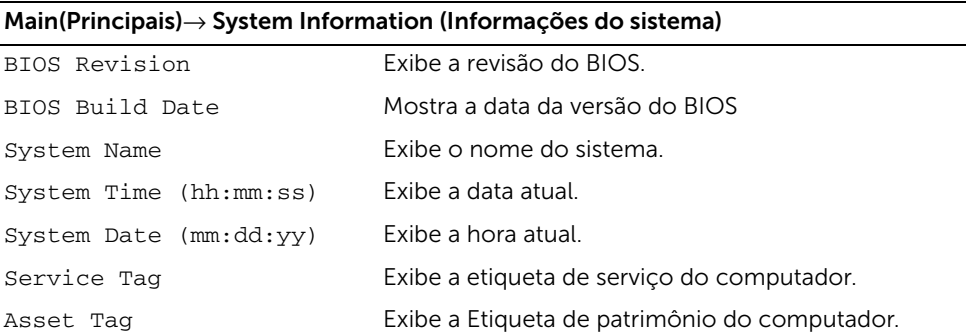

#### Main (Principais)→ Processor Information (Informações do processador)

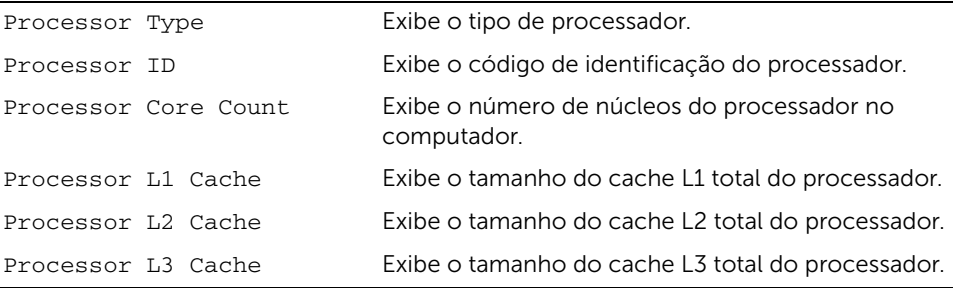

#### Main (Principais)→ Memory Information (Informações de memória)

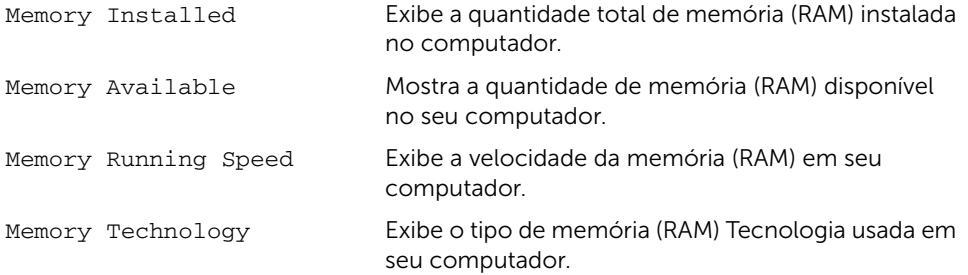

#### Main (Principais)→ SATA Information (Informações SATA)

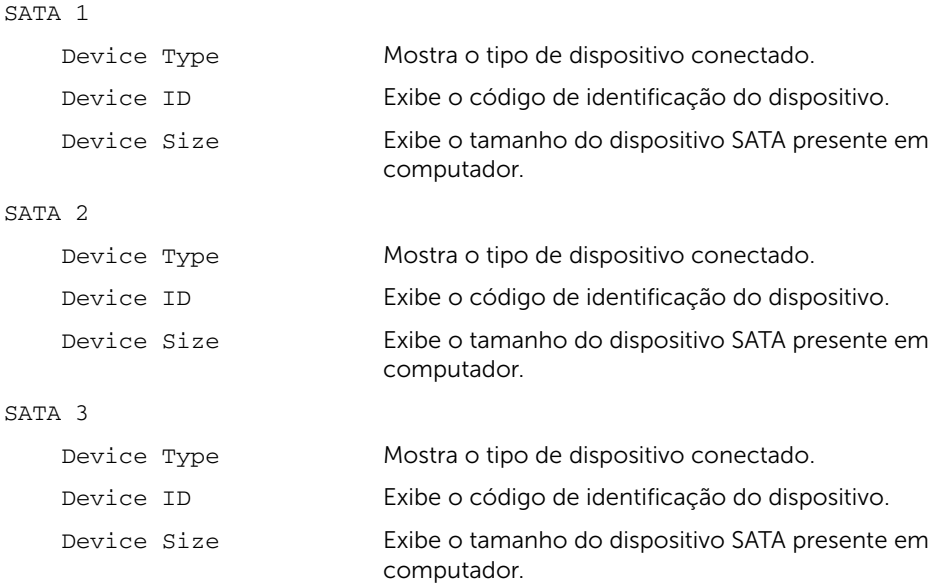

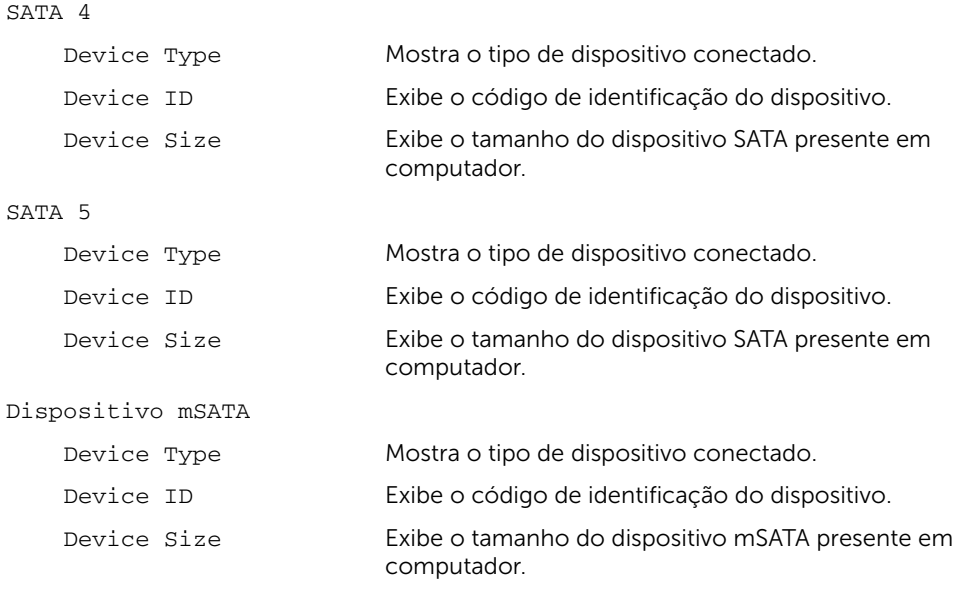

#### Advanced (Avançado)→ Processor Configuration (Configuração do processador)

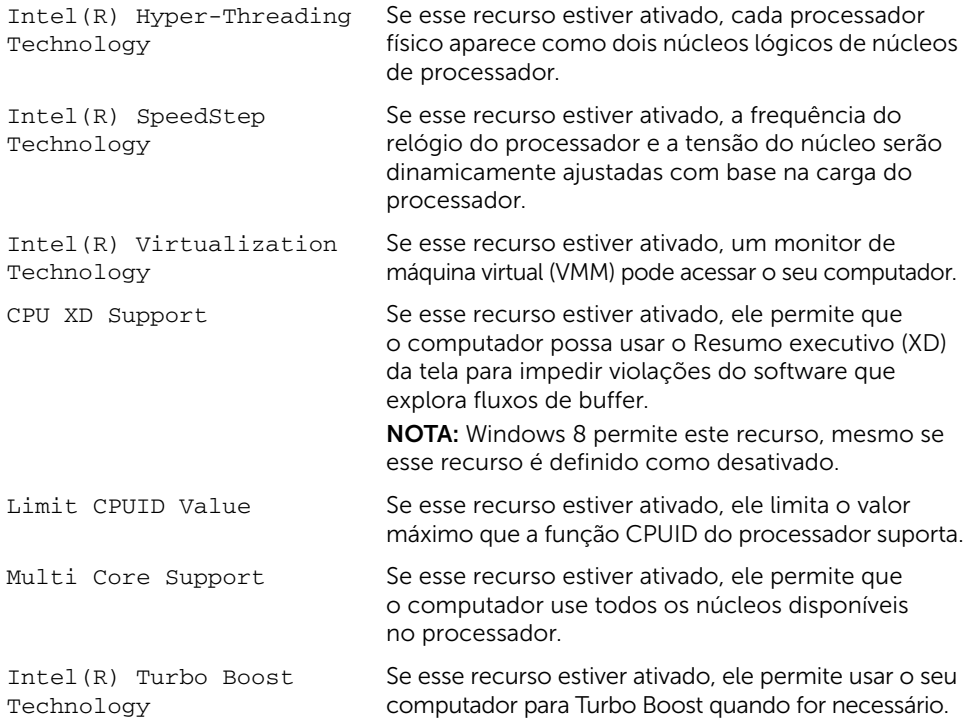

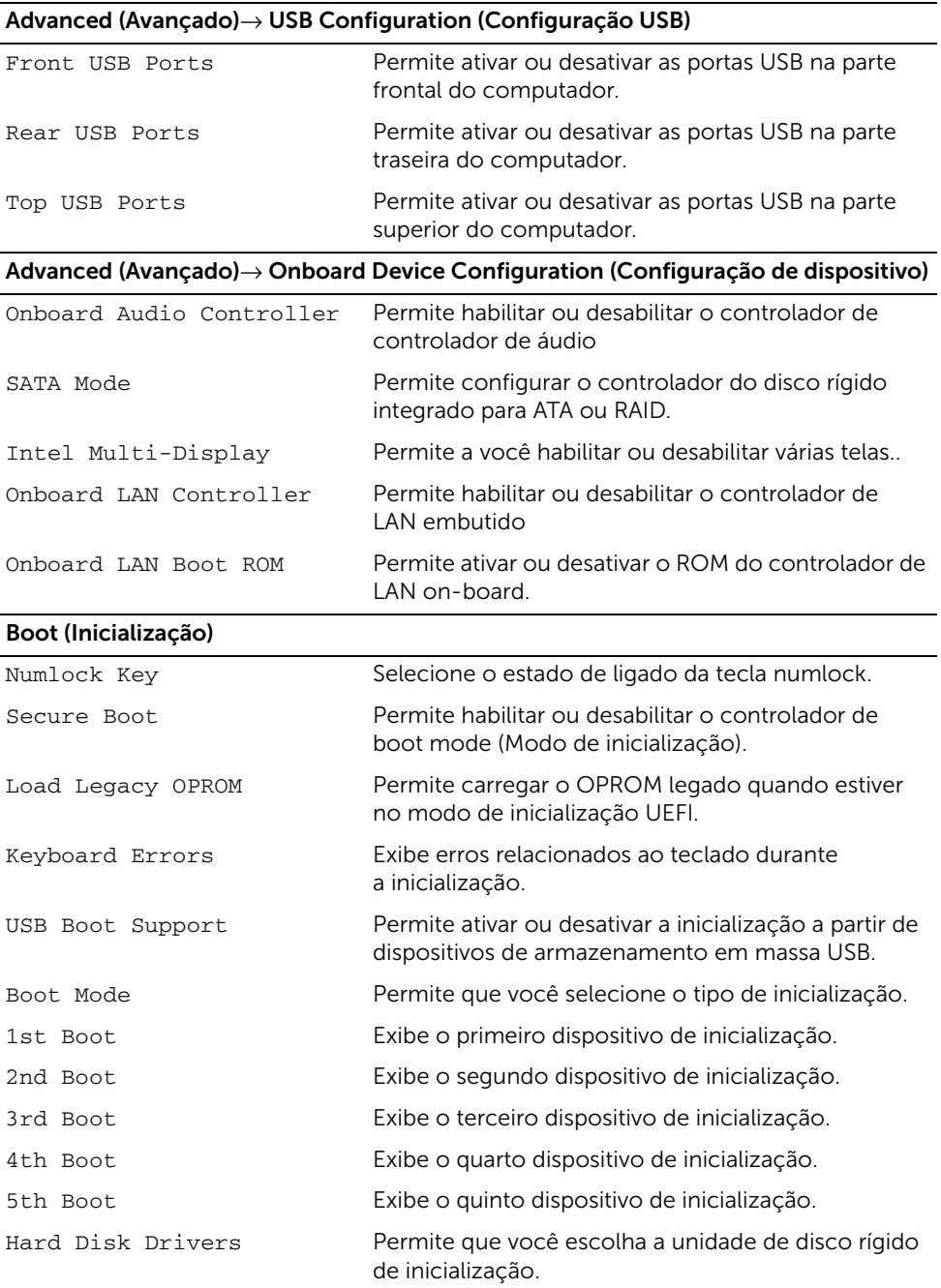

#### Power (Alimentação)

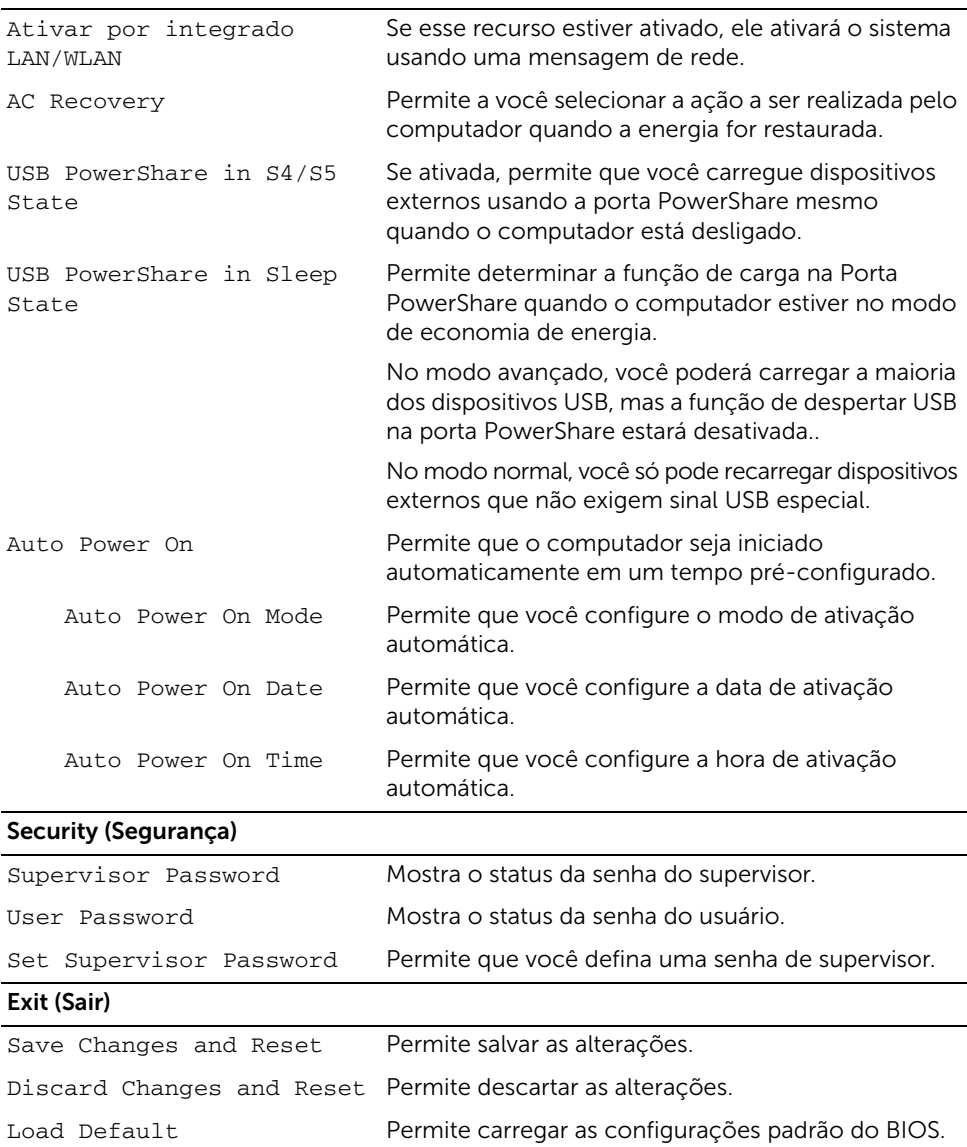

# Como alterar a sequência de inicialização

### Como alterar a sequência de inicialização para a inicialização atual

Você pode usar este recurso para alterar a sequência de inicialização atual, como por exemplo: realizar a inicialização com início na unidade óptica para executar o Dell Diagnostics com base no disco *Drivers and Utilities* (Drivers e Utilidades). A sequência de inicialização anterior é restaurada na próxima inicialização.

- 1 Caso você realize a inicialização de um dispositivo USB, conecte-o a uma porta USB.
- 2 Lique (ou reinicie) o computador.
- 3 Quando F2 Setup, F12 Boot Options (F2 Configuração, F12 Opções de inicialização) for exibido no canto inferior direito da tela, pressione <F12>.
	- $\mathscr{U}$  NOTA: Se você esperar muito tempo e o logotipo do sistema operacional aparecer, aguarde até aparecer a área de trabalho do sistema operacional. Em seguida, desligue o computador e tente novamente.

O menu Boot Device (Dispositivos de inicialização) será mostrado, contendo a lista de todos os dispositivos de inicialização disponíveis.

4 No Boot Device Menu (Menu de dispositivos de inicialização), escolha o dispositivo de onde deseja inicializar.

Por exemplo, se você deseja inicializar o computador a partir de uma chave de memória USB, realce a opção USB Storage Device (Dispositivo de armazenamento USB) e pressione <Enter>.

#### Como alterar a sequência de inicialização para inicializações futuras

- 1 Entre na configuração do sistema. Consulte ["Como entrar na configuração do](#page-78-1)  [sistema" na página 79](#page-78-1).
- 2 Use as teclas de seta para ir ao menu Boot (Inicialização).

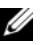

**NOTA:** Anote a sequência de inicialização atual, se desejar restaurá-la mais tarde.

- 3 Pressione as teclas de seta para cima e para baixo para mover-se através da lista de dispositivos.
- 4 Pressione o sinal (+) ou (–) para mudar a prioridade de inicialização do dispositivo.

# Como eliminar senhas esquecidas

- $\triangle$  ADVERTÊNCIA: Antes de trabalhar na parte interna do computador, leia as instruções de segurança fornecidas com seu computador e siga as instruções em ["Antes de começar" na página 9.](#page-8-0) Depois de trabalhar na parte interna do computador, siga as instruções em ["Depois de trabalhar na parte interna do](#page-10-0)  [computador" na página 11](#page-10-0). Para obter informações adicionais sobre as melhores práticas de segurança, consulte o site de conformidade normativa em dell.com/regulatory\_compliance.
	- 1 Remova a tampa do computador. Consulte ["Como remover a tampa do](#page-14-0)  [computador" na página 15.](#page-14-0)
	- 2 Localize o jumper de senha na placa de sistema. Consulte "Componentes da placa [de sistema" na página 13](#page-12-0).
	- 3 Remova o plugue do jumper de dois pinos dos pinos dois e três e coloque-o nos pinos 1 e 2.

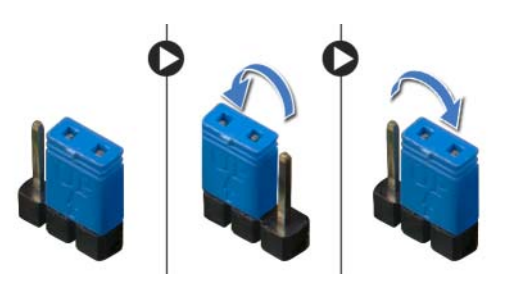

- 4 Aguarde cerca de cinco segundos para limpar a configuração de senha.
- 5 Remova o plugue do jumper do pino 2 dos pinos 1 e 2 e recoloque-o nos pinos 2 e 3.
- 6 Recoloque a tampa do computador. Consulte ["Como recolocar a tampa do](#page-15-0)  [computador" na página 16](#page-15-0).

# Como limpar as configurações do CMOS

- $\bigwedge$  ADVERTÊNCIA: Antes de trabalhar na parte interna do computador, leia as instruções de segurança fornecidas com seu computador e siga as instruções em ["Antes de começar" na página 9.](#page-8-0) Depois de trabalhar na parte interna do computador, siga as instruções em ["Depois de trabalhar na parte interna do](#page-10-0)  [computador" na página 11](#page-10-0). Para obter informações adicionais sobre as melhores práticas de segurança, consulte o site de conformidade normativa em dell.com/regulatory\_compliance.
- 1 Remova a tampa do computador. Consulte ["Como remover a tampa do](#page-14-0)  [computador" na página 15.](#page-14-0)
- 2 Localize o jumper CMOS de senha na placa de sistema. Consulte "Componentes da [placa de sistema" na página 13](#page-12-0).
- 3 Remova o plugue do jumper de dois pinos dos pinos dois e três e coloque-o nos pinos 1 e 2.

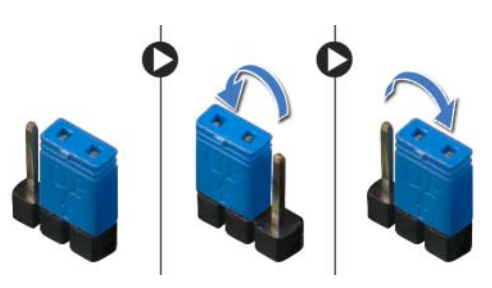

- 4 Aguarde cerca de cinco segundos para limpar a configuração do CMOS.
- 5 Remova o plugue do jumper do pino 2 dos pinos 1 e 2 e recoloque-o nos pinos 2 e 3.
- 6 Recoloque a tampa do computador. Consulte ["Como recolocar a tampa do](#page-15-0)  [computador" na página 16](#page-15-0).

<span id="page-87-2"></span>Pode ser necessário atualizar o BIOS quando uma nova atualização estiver disponível ou na troca da placa de sistema. Para atualizar o BIOS:

- <span id="page-87-0"></span>1 Lique o computador.
- 2 Visite dell.com/support.
- <span id="page-87-1"></span>**3** Se você tiver a etiqueta de serviço do computador, digite-a e clique em **Enviar**.

Se você não tiver a etiqueta de serviço do computador, clique em Detectar etiqueta de serviço para permitir a detecção automática da etiqueta de serviço do seu computador.

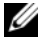

NOTA: Caso a etiqueta de serviço não seja detectada automaticamente, selecione o seu produto nas categorias de produtos.

- 4 Clique em Drivers e downloads.
- 5 Na lista suspensa Sistema operacional, selecione o sistema operacional instalado no computador.
- 6 Clique em BIOS.
- 7 Clique em Fazer download do arquivo para baixar a versão mais recente do BIOS do computador.
- 8 Na próxima página, selecione **Download de um arquivo** e clique em **Continuar**.
- 9 Salve o arquivo assim que o download estiver concluído, navegue até a pasta na qual foi baixado o arquivo de atualização do BIOS.
- 10 Clique duas vezes no ícone do arquivo de atualização do BIOS e siga as instruções na tela.

### Para saber sobre o Windows 8:

- 1 Lique o computador.
- 2 Visite dell.com/support.
- 3 Digite Windows 8 na caixa de pesquisa e clique em Pesquisar.
- 4 Clique nos links para saber mais sobre os recursos do Windows 8.

#### Para saber sobre os recursos do seu computador:

- 1 Siga as instruções de [etapa 1](#page-87-0) a [etapa 3](#page-87-1) em ["Como atualizar o BIOS" na página 88](#page-87-2).
- 2 Clique na aba Manuais e documentação.
- 3 Exibir ou Fazer download dos documentos a seguir para saber mais sobre seus recursos do computador:
	- Guia de início rápido: fornece informações sobre como configurar o seu computador.
	- Especificações: fornece informações sobre as especificações de seu computador.
	- Me and My Dell: fornece informações sobre os recursos do computador.